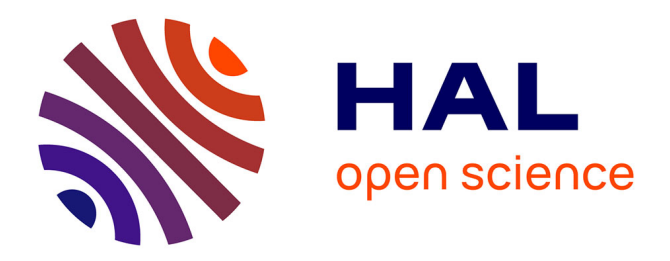

# **Conception et réalisation d'un portail Web** Riscard Madal

# **To cite this version:**

Riscard Madal. Conception et réalisation d'un portail Web. Sciences de l'information et de la communication. 2016. dumas-01810600

# **HAL Id: dumas-01810600 <https://dumas.ccsd.cnrs.fr/dumas-01810600>**

Submitted on 8 Jun 2018

**HAL** is a multi-disciplinary open access archive for the deposit and dissemination of scientific research documents, whether they are published or not. The documents may come from teaching and research institutions in France or abroad, or from public or private research centers.

L'archive ouverte pluridisciplinaire **HAL**, est destinée au dépôt et à la diffusion de documents scientifiques de niveau recherche, publiés ou non, émanant des établissements d'enseignement et de recherche français ou étrangers, des laboratoires publics ou privés.

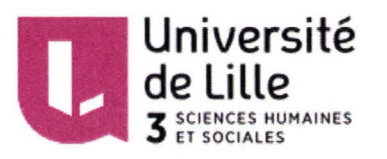

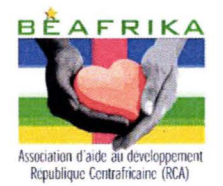

Riscard MADAL

## Master Information Documentation Première année

MEMOIRE DE STAGE Mission effectuée du 18 Avril au 24 Juin 2016

# Association BEAFRIKA Billère, département 64 (France) Conception et réalisation d'un portail Web

Sous la direction de :

Mme A. FRASSE (tuteur universitaire) M. E. KERCOSIEN (tuteur professionnel)

Soutenu le 30 Juin 2016 à I'UFR DECCID-SID Université Charles de Gaulle, Lille 3 (Campus Pont de Bois) BP 60 149, 59 653 Villeneuve d'Ascq Cedex Année Universitaire 2015/2016

 $\overline{\phantom{a}}$ 

# Table des matières

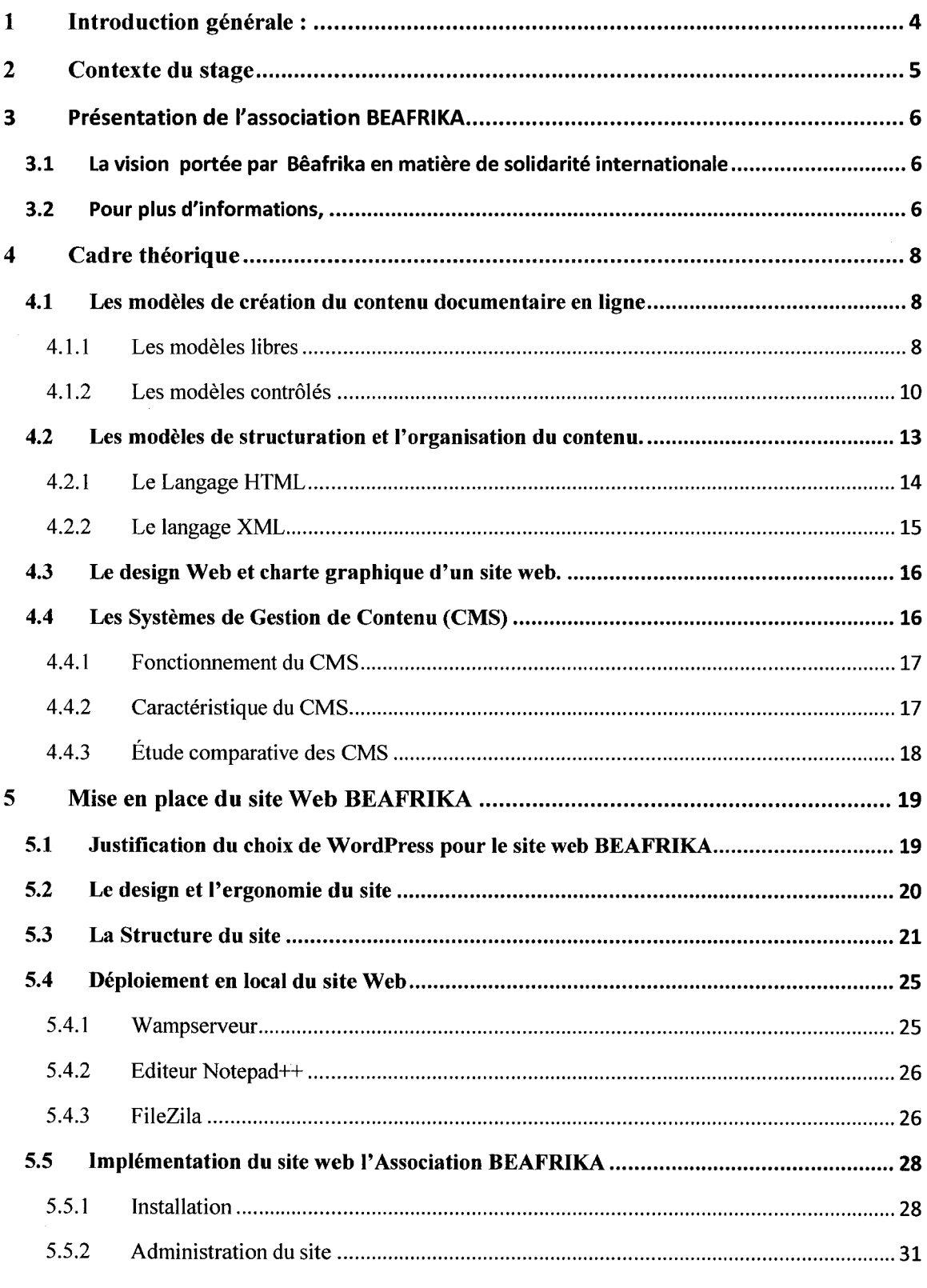

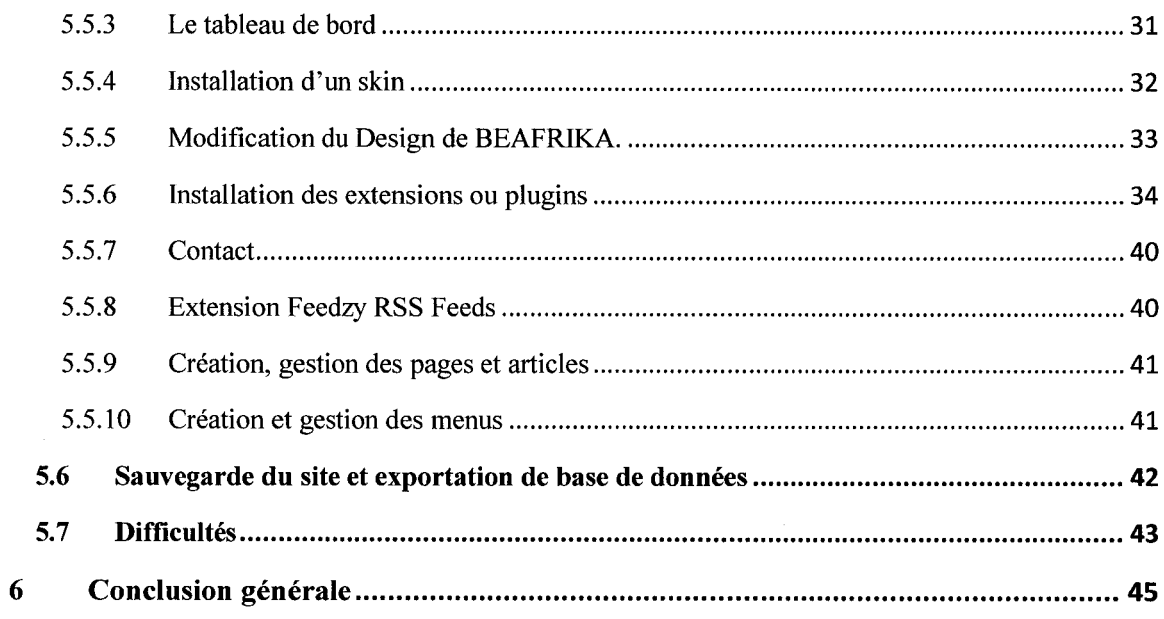

# Dédicace

Je dédie ce mémoire à mon grand frère M. Blaise BEGOTO

## Abréviations

- CMS : Content Management System.
- CSS : Cascading Style Sheet. •
- HTML : Hyper Text Markup Language.
- PHP: Hypertext Preprocessor.
- SGML: Standard Generalized Markup Language.
- SID: Science de l'information et de la Documentation.

•

- XML : eXtensible Markup Language.
- URL : Uniform Resource Locator.
- W3C : World Wide Web Consortium.

#### **Remerciements**

Le présent rapport a pu être réalisé grâce à l'aide et la collaboration de l'Association humanitaire BEAFRIKA et l'Université de Lille 3.

A l'issue de ce stage, je tiens tout d'abord à remercier M. Eric KERGOSIEN mon tuteur de stage, pour m'avoir accueilli en tant que stagiaire au sein de l'association BEAFRIKA.

Mes remerciements vont également à mon encadrante Mme. Amel FRAISSE, je lui suis particulièrement reconnaissant de m'avoir fait confiance lors des différentes tâches qu'elle m'a confiées et également de m'avoir aidé à résoudre les difficultés que j'ai rencontrées tout au long de ce stage.

Je tiens tout particulièrement à remercier l'équipe ERASMUS MUNDUS qui m'a sélectionné pour effectuer ma formation de Master à l'Université de Lille 3 dans le cadre de mobilité internationale.

Je remercie également, Mr. Joachim SCHOPFEL le Responsable de Première année de Master SID, et tous les enseignants du Département de Science de l'Information et de la Documentation pour leur disponibilité, leur encadrement et leur soutien durant cette année de formation

Je suis extrêmement reconnaissant à toutes ces personnes d'avoir fait de notre stage une expérience riche et inoubliable.

#### 1 Introduction générale :

Les technologies de l'information et de la communication touchent tous les secteurs de notre société, le Web devient un moyen de communication indispensable pour la gestion et la diffusion de l' information. Ainsi il est vraiment important pour les associations locales de posséder leur propre site Web afin de gérer au mieux leur contenu documentaire et diffuser l' information auprès de leurs usagers.

Il existe aujourd'hui plusieurs outils (notamment les CMS) qui permettent de créer facilement des portails Web sans avoir besoin de connaissances techniques avancées. Comme par exemple, *WordPress<sup>1</sup>*, *Drupal<sup>2</sup>*, *Joomla<sup>3</sup>*, et autres. Ces outils offrent plusieurs avantages à savoir:

- Une gestion et une organisation de contenu efficace ;
- Une génération automatique des menus de navigation et des liens;
- Une administration des utilisateurs et une séparation des rôles de chacun ;
- La séparation entre le contenu et le design ;
- Une chaîne de publication avec un circuit de validation (workflow);
- La possibilité d'organiser et de planifier la production et la publication de contenu.

Dans le cadre de mon sujet de stage, j'ai réalisé le site Web de l'association BEAFRIKA en utilisant le CMS *WordPress.* Mon mémoire est organisé ainsi : dans un premier temps, je présenterai le contexte de mon sujet de stage ainsi que l' association BEAFRIKA. Dans un deuxième temps, je décrirai le cadre théorique de mon travail. Ensuite, je présenterai la réalisation du site Web de l'association BEAFRIKA. Enfin je terminerai par une conclusion générale.

<sup>&</sup>lt;sup>1</sup> Wordpress : https://fr.wordpress.org

<sup>2</sup>Drupal: http://drupalfr.org

<sup>3</sup>Joomla : https://www.joomla .fr

## 2 Contexte du stage

Il s'agit d'un stage de première année de master en Science de l'Information et de la Documentation pour valider mon diplôme de Master 1, mon stage s'est déroulé au sein du Département de Science de l'Information de et de la Documentation de l'université Lille 3 ainsi que l'association BEAFRIKA du 18 Avril au 24 juin 2016.

Le sujet de mon stage est: *Conception et réalisation d'un portail Web de 1 'association humanitaire BEAFRIKA<sup>4</sup> •* 

Les principaux objectifs de mon stage :

- Recenser les données à structurer sur le site ;
- Proposer une arborescence pour le site;
- Proposer un design ainsi qu'une charte graphique du site tout en respectant les éléments du blog de l'association *BEAFRIKA* ;
- Réaliser le site Web en utilisant WordPress comme CMS.

Ce site web constitue une vitrine pour l'association BEAFRIKA auprès de ses partenaires, il reste le moyen le plus rapide et le plus efficace pour diffuser les informations nécessaires auprès de ses internautes.

<sup>4</sup> Localisation à Billère, département 64 France

## **3 Présentation de l'association BEAFRIKA**

Créée le 22 octobre 2009, l'association Bêafrika a pour objectif de contribuer au développement éducatif, sanitaire et socio-économique en République Centrafricaine (RCA), mais aussi faire connaître une région d'Afrique centrale alors peu bénéficiaire d'actions de solidarité internationale. Dynamique et multiculturelle, l'association Bêafrika tient son siège à Billère ainsi que deux (2) antennes: l'une à la Maison de l'Etudiant de l'Université de PAU et la seconde à Bangui en RCA. A ce jour et en dehors des multiples actions d'information et de sensibilisation menées sur le territoire français, Bêafrika est engagée sur des actions concrètes de solidarité internationale à travers trois (3) projets :«L'informatique pour tous », «Un livre pour chacun » et le projet étudiant « Santé pour tous ».

#### 3.1 La vision portée par Bêafrika en matière de solidarité internationale

Privilégier une approche participative et inclusive à toutes les phases du projet en vue d'une autonomisation progressive des acteurs. Tourner le dos à une forme de solidarité internationale aux allures d'assistanat qui ne peut s'inscrire dans la durée. Apprendre, sensibiliser et partager ici pour mieux agir là-bas.

#### 3.2 Pour plus d'informations,

Bêafrika, contraction du Béarn en Afrique mais aussi en langue « Sango » parlée comme langue nationale de la République centrafricaine, Bê signifie cœur ou centre et afrika, le continent africain : Bêafrika veut dire Centrafrique. Le logo, représente un cœur soutenu par une main noire et une main blanche, sur fond de drapeau de la République centrafricaine (RCA). Il exprime parfaitement l'esprit qui anime notre association de solidarité internationale. Bêafrika contribue à l'éducation des jeunes en République centrafricaine en favorisant la réussite scolaire et l'insertion dans la vie professionnelle. L'association récupère et remet à neuf du matériel informatique et créée un cyber base pour les lycéens de Bangui. Elle collecte aussi des livres scolaires pour que chaque enfant centrafricain ait accès au savoir. Informatique et Internet pour tous, un livre pour chacun étaient ses premiers projets lancés à Bangui en octobre 2012.

Depuis le 13 février 2014, lors de la restitution de ses premiers projets à l'Université de Pau et des Pays de l'Adour (UPPA), l'association a lancé le projet sur la santé, concernant une médecine préventive et curative auprès des populations démunies n'ayant pas accès aux soins de première nécessité. Ce projet est actuellement piloté par les étudiants de l'Université de Pau qui représentent son antenne sur le campus sous l'intitulé "Renforcement des initiatives locales axées sur la santé. Le cas du poste de santé communautaire BANTOU à Bangui (République centrafricaine), agissant sous le statut d'une ONG appelée (O.J.D.L.C.P.S), l'Organisation des Jeunes Pour le Développement, la Lutte Contre la Pauvreté et le Sida. Le projet porté par ses étudiants consiste en la : "Réhabilitation de ce poste de santé communautaire, et ensuite à l'éducation à l'hygiène sanitaire, formation du personnel et la gestion durable du poste de santé.

#### 4 Cadre théorique

#### 4.1 Les modèles de création du contenu documentaire en ligne

Il existe plusieurs modèles qui permettent l'édition et la publication du contenu documentaire en ligne.

Certains modèles sont libres : n'importe quelle personne peut éditer le contenu pour ajouter, modifier ou supprimer des informations. Comme par exemple le modèle Wikipédia où l'internaute peut à n'importe quel moment éditer des pages et effectuer des modifications. Ou encore le modèle de réseaux sociaux où l'utilisateur est le générateur de contenu.

D'autres modèles sont contrôlés tels que les Blogs, les sites web, etc. Ces modèles sont gérés par des systèmes de droits.

#### 4.1.1 Les modèles libres

#### *Le cas de Wikipédia*

Wikipédia est une plateforme de diffusion collaborative d'informations multilingues. Elle est lue quotidiennement par des centaines de millions de personnes. Elle est hébergée par *Wikimedia Foundation* aux Etats-Unis.

Tout le monde peut apporter sa contribution sur cette plateforme : ajouter des nouveaux articles, traduire des articles existants dans d'autres langues, modifier des articles, etc. Toutefois, certaines opérations comme l'ajout d'articles sont soumises à certaines règles de validation avant d'être publiés.

La fiabilité des articles sur la plateforme collaborative Wikipédia est assurée non pas par la réputation de leurs contributeurs, mais par la qualité de leurs sources. Ainsi, la source d'information est un élément important dans la diffusion de l'information du côté publicateur et la recherche d'information du côté usager.

Ainsi le contenu de l'article doit être relié directement à des publications vérifiables et toute information non référencée peut être retirée par la communauté d'administrateurs.

Pour publier un article sur Wikipédia, il faut que son contenu soit rédigé de manière à ne favoriser aucun point de vue, le style aussi neutre et informatif que possible.

Toute personne ayant besoin de publier des articles sur Wikipédia doit appliquer cette règle qui prouve sa neutralité, de ce qui suit, le contenu sur l'encyclopédie Wikipédia doit obligatoirement respecter le droit d'auteur.

#### *Le cas de réseaux sociaux*

Les réseaux sociaux représentent une avancée du Web vers plus d'interactivité et de facilité d'utilisation, ces réseaux regroupent un certain nombre d'internautes qui échangent différents types d'information.

Selon Wikipédia : « *L 'expression réseaux sociaux ou média sociaux recouvre les différentes activités qui intègrent la technologie, l'interaction sociale, et la création de contenu [...]. Par le biais de ces moyens de communication sociale, des personnes ou des groupes des personnes qui collaborent, créent ensemble du contenu Web, organisent le contenu, l'indexent, le modifient ou font des commentaires, le combinent avec des créations personnelles* ».

Dans le cas de réseaux sociaux, l' utilisateur est générateur de contenu. En effet, ces derniers s'expriment par eux-mêmes et entre eux.

Certains réseaux sociaux disposent de certaines règles d'écriture; par exemple le réseau Twitter impose une taille maximale de message qui est égale à 140 caractères. Twitter permet aussi l' utilisation des mots-dièse *(Hashtags* en anglais), qui sont utilisés par les internautes comme moyen d'organisation du contenu par thématique.

Les réseaux sociaux comme Facebook<sup>5</sup>, Twitter<sup>6</sup>, Flickr<sup>7</sup> et autres permettent l'émergence de partage interactif des informations entre les utilisateurs. Ils sont aussi utilisés par des entreprises, des administrations ou des associations pour récolter des informations sur les utilisateurs.

<sup>5</sup> https://www.facebook.com

<sup>6</sup> https://twitter.com/?lang=fr

<sup>7</sup>https://www.flickr.com

Les réseaux sociaux sont des espaces ouverts pour la communication et la publication. Toutefois, ils engagent la responsabilité de la personne qui a publié.

#### 4.1.2 Les modèles contrôlés

#### *Portail web*

Le portail web est« *est un site web qui offre une porte d 'entrée unique sur un large éventail de ressources et de services (...) centrés sur un domaine ou une communauté particulière*<sup>8</sup>.. », ce système d'information utilise les technologies du numérique pour acquérir, stocker, préserver et diffuser des documents. Ces documents sont soit publiés directement sous forme numérique, soit numérisés à partir d'un document imprimé, audiovisuel ou autre.

Le portail web est un système d'information basé sur les technologies notamment le web.

Le Web est généralement défini comme portail et caractérisé par plusieurs aspects à savoir:

- Un point d'accès unique (URL du site).
- Des fonctionnalités pour la recherche.
- Des liens vers d'autres sites.
- Des outils de diffusion de contenu (workflow).

La mise en place d'un portail web est une tâche laborieuse qui nécessite un choix approprié des ressources et des services à fournir à la communauté d'utilisateurs cibles.

Suite à cela s'ajoute la Norme AFNOR NF 42-013 qui établit les« *Spécifications relatives à la conception et à l'exploitation de systèmes informatiques en vue d'assurer la conservation et l'intégrité des documents stockés dans ces systèmes*<sup>9</sup> »

L'interface d'un portail web doit avoir une taxonomie claire (menus et sous-menus) et la description succincte permettant d'y naviguer soit à partir des menus, soit à partir de la page "Plan du site" qui comporte des liens vers l'ensemble des pages.

<sup>8</sup> http://www.bibliobsession.net/2012/02/01/pour-en-finir-avec-lexclusivite-des-portails-institutionnels-fourretout/

<sup>9</sup> http://www.boutique.afnor.org/norme/nf-z42-013/archivage-electronique-specifications-relatives-a-la conception-et-a-l-exploitation-de-systemes-informatiques-en-vue-d-assurer/article/773362/fa125098

Il y a également certaines fonctions essentielles liées à la mise en place d'un portail web à savoir:

*Agrégation de contenu* : collecte d'informations sur des sources internes et externes, transcodage pour obtenir un format de présentation unique, stockage des références des documents, parfois constitution d'une base interne par duplication des données.

*Organisation de contenu* : classement ou catégorisation des données selon un plan de classement prédéfini, correspondant aux besoins des utilisateurs du portail.

*Personnalisation des services* : un des concepts-clés d'un portail est d'adapter l'accès à l'information aux besoins précis des utilisateurs, par l'intermédiaire de profils individuels ou d'équipes de travail.

*Accès au contenu* : celui-ci est offert à minima par le plan de classement mis en place avec le portail, plus un moteur de recherche intégré ou adjoint, ayant réalisé une indexation homogène de l'ensemble des informations référencées.

*Information et diffusion du contenu* : des services d'information de type actualités, aussi bien que les fonctions de diffusion sélective d'informations (push) ou d'alertes lors de l'arrivée de certaines informations.

*Communication et travail collaboratif:* de nombreux portails s'intègrent aux logiciels existants de travail collaboratif, les fonctions supportées sont la messagerie électronique, les forums de discussion, la gestion des agendas de groupe, le partage de dossiers, voire l'interaction et les commentaires sur les documents du portail...

*Services à valeur ajoutée* : d'autres services, mettant en œuvre des traitements de niveaux plus élevés, comme l'analyse et le traitement sémantique des informations (classification), le datamining et la synthèse d'information, l'intelligence économique, la traduction automatique ... sont parfois proposés dans certains portails, en fonction du domaine et des types d'utilisation visés.

*Administration et sécurité* : la dernière caractéristique des portails est l'accès centralisé ; les portails contrôlent les accès des utilisateurs, certains peuvent même gérer les annuaires d'entreprise ; la fonction d'administration des bases, incluant des rapports statistiques, est bien entendu présente. Enfin, un coupe-feu est intégré pour garantir la sécurité vis à vis d'intrusions possibles.

## *Les blogs*

Le Blog est aussi un site web mais personnel, possédant des fonctionnalités très faciles à mettre en œuvre sans la connaissance d'un langage informatique. En ce qui concerne son ergonomie, il dispose d'une interface d'administration ainsi que d'un espace d'interaction des utilisateurs pour laisser des commentaires sur des articles publiés.

Il s'agit d'un outil de gestion de contenu simplifié offrant certains avantages comme par exemple:

- Contributions triées par ordre chronologiques
- Gestion des liens
- Archivage
- Moteur de recherche
- Ajout de commentaires

Tous les blogs possèdent une interface WYSIWYG *(What You See Is What You Get)* qui veut dire « *ce que vous voyez est ce que vous aurez* », cette interface permet aux utilisateurs novices n'ayant aucune connaissance en langages de programmation Web de gérer des sites web en toute tranquillité :

- Les informations« postées» sont automatiquement archivées, l'utilisateur pouvant d'un simple clic choisir et modifier la fréquence de cet archivage (mensuel, hebdomadaire, quotidien) ;
- Chaque information se voit automatiquement attribuer un URL permanent (permalien) qui permet de résoudre l'un des problèmes majeurs du web: celui de l'adressage et des liens brisés (la fameuse « Erreur 404 $10$  »).
- Chaque information est« indexée» à l'aide de métadonnées minimales: auteur, date de publication, titre, catégorie. Chacune de ces métadonnées peut ainsi servir de « filtre » lors de la navigation ou d'une recherche d'information;
- Chaque information peut être complétée via différentes fonctionnalités de nature collaborative : il est ainsi possible de poster des commentaires (liés au message et également archivés) et, dans le cas de blogs multi-auteurs, d'ouvrir des droits différents en lecture et en écriture pour chacun d'entre eux, selon différents statuts ;

<sup>&</sup>lt;sup>10</sup> Message transmis par les serveurs web lorsque ceux-ci ne trouvent pas une ressource spécifique demandée.

• Les principales plateformes de publication proposent l'installation gratuite d'un moteur de recherche spécifique au blog, permettant une entrée« plein texte» sur l'ensemble de son contenu.

Avec toutes les possibilités qu'offrent les Blogs un auteur crée, gère et publie les articles, tous les articles ou informations publiés sur le blog sont structurés ou organisés en catégories et affichés dans 1' ordre création.

#### *Les sites web*

Les sites web sont définis comme un ensemble de pages en langage informatique et visualisables dans un navigateur via des équipements informatiques tels que les ordinateurs, les tablettes et d'autres équipements mobiles. Toutes les pages sont reliées entre elles par des liens hypertextes, ces liens vont pouvoir permettre aux internautes de naviguer de l'une à l'autre et l'ensemble des pages d'un site web est en général accessible sous une adresse URL. Il existe les sites web statiques qui sont des pages éditées en langage HTML avec un affichage simple et les sites web dynamiques qui sont des pages en langage PHP avec une base de données derrière.

Un site web dit dynamique est un site qui possède des différentes fonctionnalités favorisant l'interaction avec les internautes, établit des relations au moyen du dialogue et personnalise l'expérience Web dans son ensemble. À l'opposé, les sites web dits statiques ce sont sites qui favorisent seulement la lecture et n'offrent aucune façon de savoir qui sont les visiteurs.

## 4.2 Les modèles de structuration et l'organisation du contenu.

Les modèles de structuration et d'organisation de contenu révèlent les systèmes classificatoires du document constituant le fondement de notre analyse et compréhension, les informations sont organisées et structurées afin de mieux les comprendre, les expliquer et les contrôler d'une part du côté administrateur. Et de mieux les localiser et de les trouver facilement pour les besoins informatifs d'autre part du côte internautes.

Dans notre cas la structuration et l'organisation sont liées aux langages, il est nécessaire de savoir comment structurer ce contenu ?

Le contenu structuré permet de mettre en œuvre une solide stratégie de réutilisation, et de bénéficier d'autres avantages, tels que la publication, la séparation absolue du contenu et de la mise en forme, la publication conditionnelle, etc.

Toutefois, afin de profiter pleinement des possibilités du contenu structuré, l'information doit être facilement maintenue et contrôlée.

La gestion de contenu au sens large recouvre, dans le domaine informatique, l'ensemble des phases régissant le cycle de vie des documents depuis sa création jusqu'à sa publication, le contenu représente l'ensemble des informations proposées au visiteur d'un site Web, à cela s'ajoute les langages informatiques tels que : HTML, XML, et autres.

#### 4.2.1 Le Langage HTML

HTML (hyper Text Markup Langage) est un langage constitué de balises permettant de structurer les pages web. Le contenu du document édité en langage HTML est lu par l'intermédiaire d'un logiciel client (navigateur) internet installé sur un ordinateur de consultation. Le contenu du document édité et structuré permet l'échange et la réutilisation de textes numériques tout en préservant le contenu, les données et la structure sémantique d'un document.

#### **La structure d'un document HTML**

Un document écrit en HTML commence obligatoirement par la balise *<HTML>* et finit par la balise </*HTML*>; à l'intérieur de cette balise contient deux parties essentielles :

- $\triangleright$  L'entête du document (balise <HEAD>), dans la balise <HEAD>, nous trouvons deux balises importantes à savoir :
	- <TITLE> sert à donner le nom du titre de la page, ce titre est affiché dans la fenêtre du navigateur dans laquelle apparaît la page
	- <MET A> regroupe des informations sur document qui aideront à la recherche d'information.
- $\triangleright$  La balise <BODY> contient tout le contenu du document à visualiser ou à consulter par les visiteurs.

< HTML>

<HEAD>

<TITLE>

.... l'en tête....

 $<$ TITLE $>$ 

 $\leq$ META le descriptif = "nom" descriptif=" attribut">

 $<$ /HEAD>

 $<$ BODY>

......Le contenu du document......

 $<$ /BODY>

</HTML>

4.2.2 Le langage XML

«Le XML (eXtensible Markup Language) est un langage informatique de balisage structuré générique basé sur le SGML, développé pour pallier les limites du HTML sans pour autant posséder les difficultés d'application du SGML. »c'est un langage qui permet de décrire et structurer un ensemble de données d'un document selon un jeu de règles et des contraintes définies. Cette structuration du document XML contient trois parties :

- 1. Un prologue qui permet notamment de préciser la version XML utilisée ainsi que le type d'encodage des caractères (la déclaration, les instructions ou règles)
- 2. Un élément racine, est le premier élément, généralement il encadre l'arborescence;
- 3. Un arbre qui correspond à l'arborescence du document est constituée d'éléments imbriqués les uns dans les autres.

L'avantage du langage XML est adapté à l'échange de données et de documents, il assure également l'interopérabilité entre les systèmes.

4.3 Le design Web et charte graphique d'un site web.

Le Design et Charte graphique, c'est l'ensemble des symboles et des règles importantes qui définissent l'identité visuelle d'un site web. L'objectif d'une charte graphique est double. Il s'agit d'une part d'avoir une cohérence graphique quelle que soit la page du site web, et quel que soit le support de communication utilisée, pour renforcer l'image de marque et d'autre part de faciliter la navigation et la lecture grâce à l'utilisation de repères visuels constants.

Pour un site web, la charte graphique joue un rôle déterminant dans la première impression et la crédibilité du site et composée de certains éléments :

Couleurs: Références RVB (Rouge Vert Bleue) / Hexadécimal (0, 1, 2, ... .. 9, A, B, C, D, E,F,) des différentes couleurs utilisés.

• Typographie : Liste de toutes les polices utilisées, voire de la taille et des couleurs pour chaque niveau de titre. De la même manière que pour les couleurs, il est généralement conseillé de ne pas dépasser 2 polices, une pour le corps du texte et une autre pour les titres.

Logo : Toutes les variantes du logotype, sur fond blanc/noir, sur fond transparent, en noir et blanc, avec les références couleurs et différentes tailles.

#### 4.4 Les Systèmes de Gestion de Contenu (CMS)

Les Systèmes de Gestion de Contenu ou CMS (Content Management System en anglais) est un outil gratuit pour la création et la gestion des sites Web, le CMS possède plusieurs fonctionnalités pour la mise en place d'un site web dynamique offrant en particulier une interface d'administration (back-office) permettant à une personne qui ne connait pas les langages PHP, HTML et autres de créer, modifier et paramétrer facilement un site afin d'organiser les différents contenus informatifs.

Tout le travail du CMS repose sur le système de worktlow permettant à une équipe éditoriale de travailler simultanément sur le contenu du site et à un responsable de publication de valider les différentes contributions avant leur mise en ligne. Il existe aujourd'hui plusieurs CMS tels que *Wordpress, Drupal, Jommla, etc.* Le CMS le plus utilisé et le plus connu pour le web est Wordpress.

#### 4.4.1 Fonctionnement du CMS

Les principes de fonctionnement des systèmes de gestion de contenu sont globalement toujours les mêmes, tous les packages des CMS ont été écrits en langage PHP, fonctionnent nécessairement avec la base de donnée MySQL. Tous les contenus édités sont stockés dans une base de données, puis les données sont lues depuis la base de données par un interpréteur PHP.

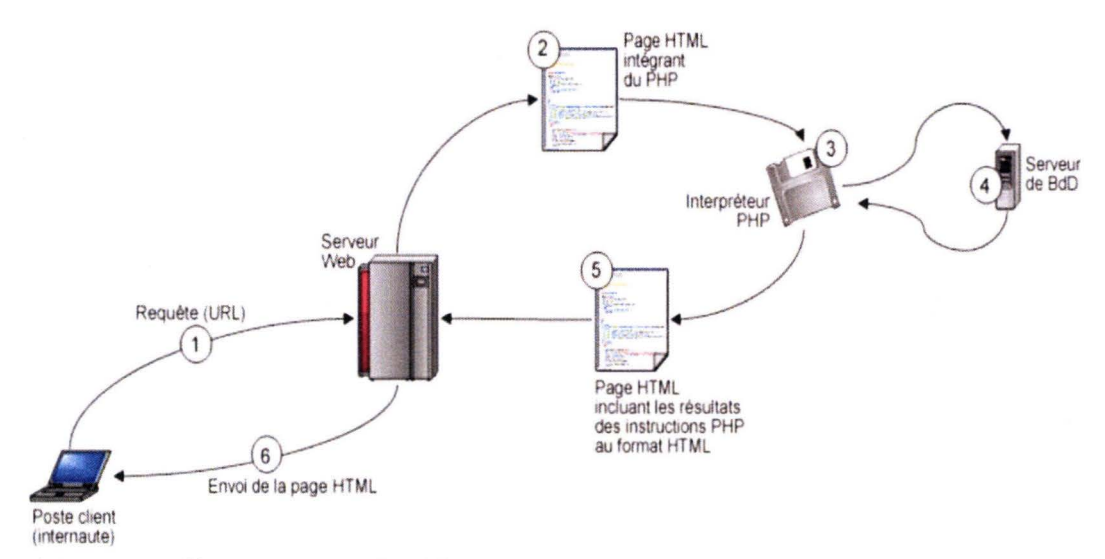

- l. L'internaute effectue une requête ( l)
- 2. La requête arrive sur le serveur web (2)
- 3. L'interpréteur décode les instructions (3)
- 4. L'interpréteur lance des requêtes sur le serveur de BD (4)
- 5. L'interpréteur retourne la page au serveur web. (5)
- 6. Le serveur retourne la page à l'internaute (6)

#### 4.4.2 Caractéristique du CMS

Un système de gestion de contenu est caractérisé par :

- <sup>~</sup>*La séparation de la forme et du fond :* C'est un principe fondateur de la gestion de contenu, tout le contenu est stocké le plus souvent dans une base de données, structurée en tables et en champs.
- <sup>~</sup>*Dissociation du design du site et le contenu :* Ce qui rend populaire les CMS c'est cette distinction Dissociation du design du site (le graphisme, la mise en page) et de son contenu. On peut ainsi modifier le design, à tout moment, sans avoir à extraire le contenu existant et à le replacer dans le nouveau design. Cela permet également de fournir une cohérence graphique au site entier.
- *);;> Edition de pages simplifiée* :Du fait du principe de séparation contenu/présentation, les rédacteurs peuvent se concentrer sur le contenu. L'édition des pages est considérablement simplifiée grâce à une barre d'outil développe WYSIWYG qui propose une interface graphique de mise en forme similaire à celle qui existe dans un traitement de texte.
- *);;> La séparation Back office/ Front office :* Un CMS comporte une interface "graphique" d'administration, intuitive, qui permet une gestion aisée et rapide du contenu.

Front office désigne la partie visible du site Internet par l'utilisateur

Back office désigne partie réservée à l'administrateur avec l'authentification requise

#### 4.4.3 Étude comparative des CMS

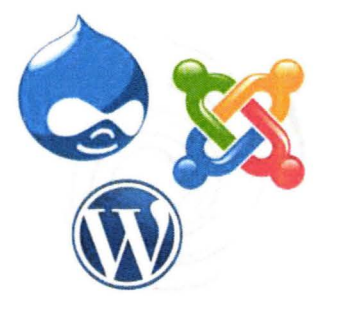

Aujourd'hui, l'utilisation des systèmes de gestion de contenu (CMS) pour la création, la gestion et la diffusion de contenu est très répandue, et ces trois CMS sont de plus en plus utilisés par des grandes entreprises. Ces outils ont vraiment démocratisé la conception des sites web.

*Joomla* 

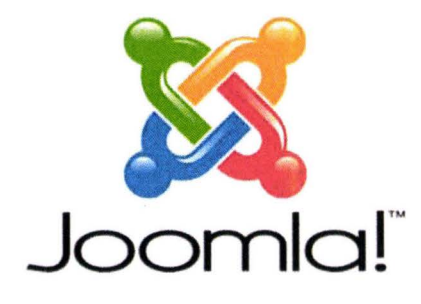

Le CMS Joomla a été développé en 2005 à la suite d'un fork de Mambo par l'ensemble de ses principaux développeurs. Il a battu le record pour sa facilité d'installation et l'utilisation. Mais ce CMS montre ses limites quand l'utilisateur veut aller très loin la personnalisation, notamment la mise jour des extensions,

#### *Drupal*

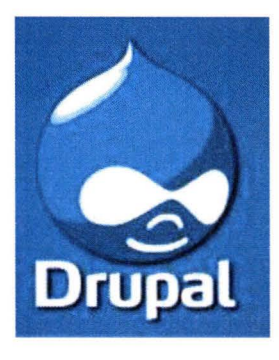

Drupal est aussi un système de gestion de contenu très populaire, entièrement open source et gratuit, dont beaucoup de gens préfèrent, en particulier ceux qui sont à l'aise techniquement. La plate-forme Drupal est extrêmement puissante, Mais pour travailler avec ce CMS il faut avoir un minimum des connaissances en langage PHP, Java et CSS. Drupal est CMS très puissant, très complet mais réserve à des utilisateurs qui ont un niveau de technicité requise pour son utilisation.

*WordPress* 

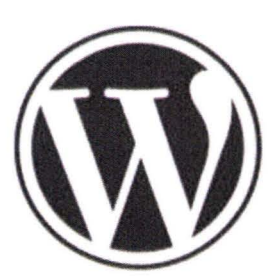

Le plus connu dans le monde du Web, il est très facile à installer, à gérer et à personnaliser. Il fonctionne bien pour les petits et moyens sites quel que soit la complexité du design à mettre en place. Une grande communauté d' aide est disponible pour supporter les utilisateurs de WordPress.

#### 5 Mise en place du site Web BEAFRIKA

#### 5.1 Justification du choix de WordPress pour le site web BEAFRIKA

Le choix du CMS WordPress est fait en commun accord avec l'Association BEAFRIKA. C'est le CMS le plus réputé dans les développements des sites et portails Web. La disponibilité de la documentation, de tutoriels ainsi d'une communauté active en ligne m'ont conduit à choisir WordPress pour mettre en place le site Web de l'association BEAFRIKA. Parmi les avantages de WordPress :

- Très bonne ergonomie du back-office, facilité de prise en main, existe en français
- Facilité d' installation
- De nombreux plugins couvrant tous les besoins actuels en matière de développement de site web
- De nombreux thèmes (skins) téléchargeable gratuitement
- La facilité d'installation des thèmes (skins) et des plugins
- L'éditeur WYSIWYG incorporé pour la saisie des articles
- Les flux RSS natifs
- Le respect des standards W3C
- Les mises à jour régulières
- La pérennité du développement
- Le référencement SEO
- L'interopérabilité avec les autres systèmes

## 5.2 Le design et l'ergonomie du site

Le design graphique ainsi que l'ergonomie du site est sont très importants; en effet, une bonne ergonomie est celle qui permet de:

- Rendre les contenus d'un site intéressants
- Rendre un site simple d'accès et surtout facile à utiliser

La mise en place d'un design graphique pour le site de l'association est une étape très importante dans la conception ce site Web. Il s'agit ici de réfléchir sur la conception, d'imaginer une représentation graphique qui va définir l'aspect global du site en ce qui concerne le style de pages, les éléments qui doivent figurer dans le design et leur positionnement, les couleurs, les formes et les polices de caractère du site Web pour assurer l'homogénéité des couleurs du site et de pouvoir servir l'identité visuelle de l'association.

## 5.3 La Structure du site

 $\Gamma$ 

La Structuration du contenu du site est un point important ; une bonne structuration facilite la navigation rapide sur le site des utilisateurs, facilite aussi la mise en ligne des informations (Ajout des nouveaux articles).

Dans le cas de WordPress les articles et les pages seront classés par des catégories.

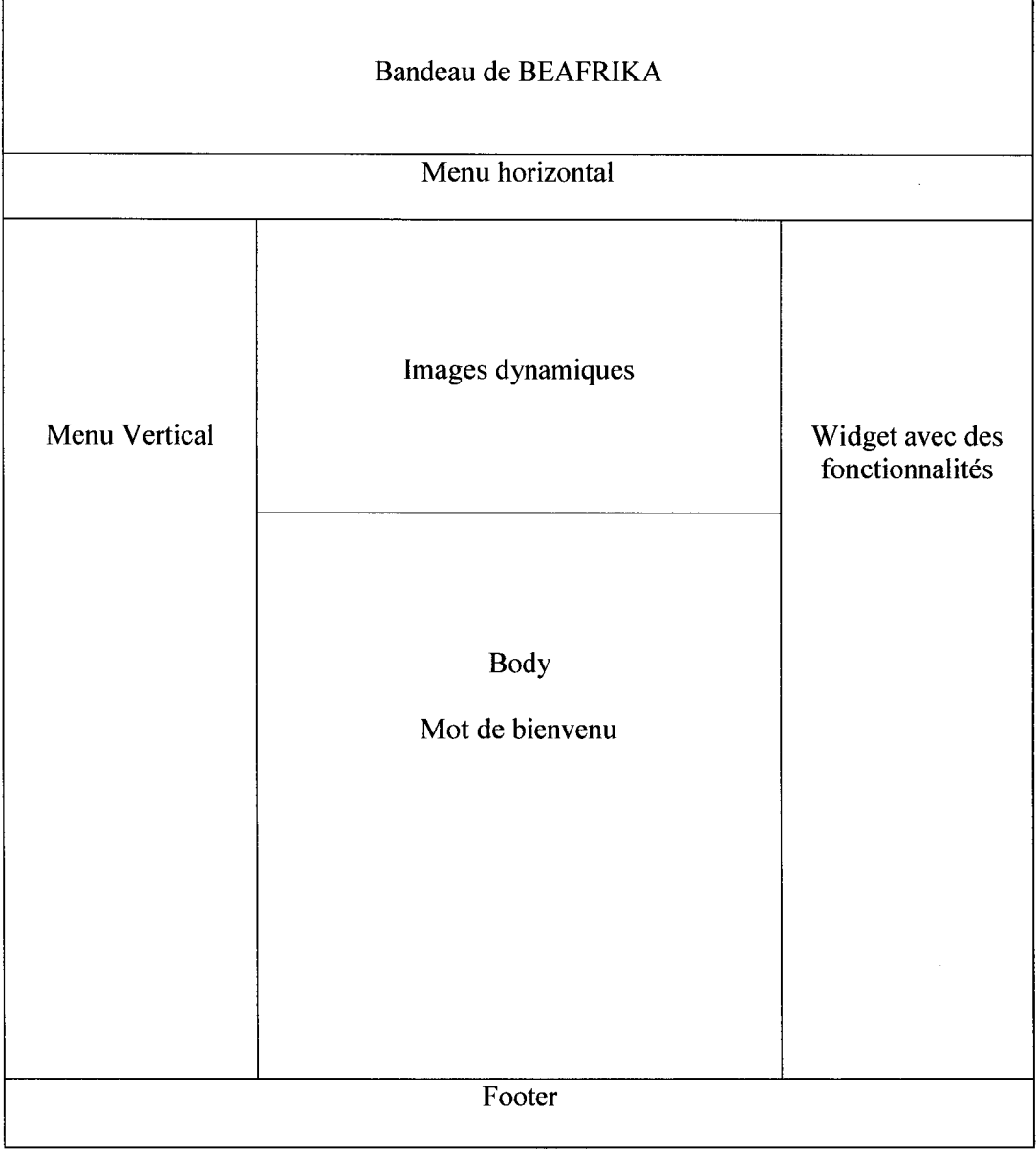

Figure 1 Ossature de la page d'accueil.

 $\mathbf{r}$ 

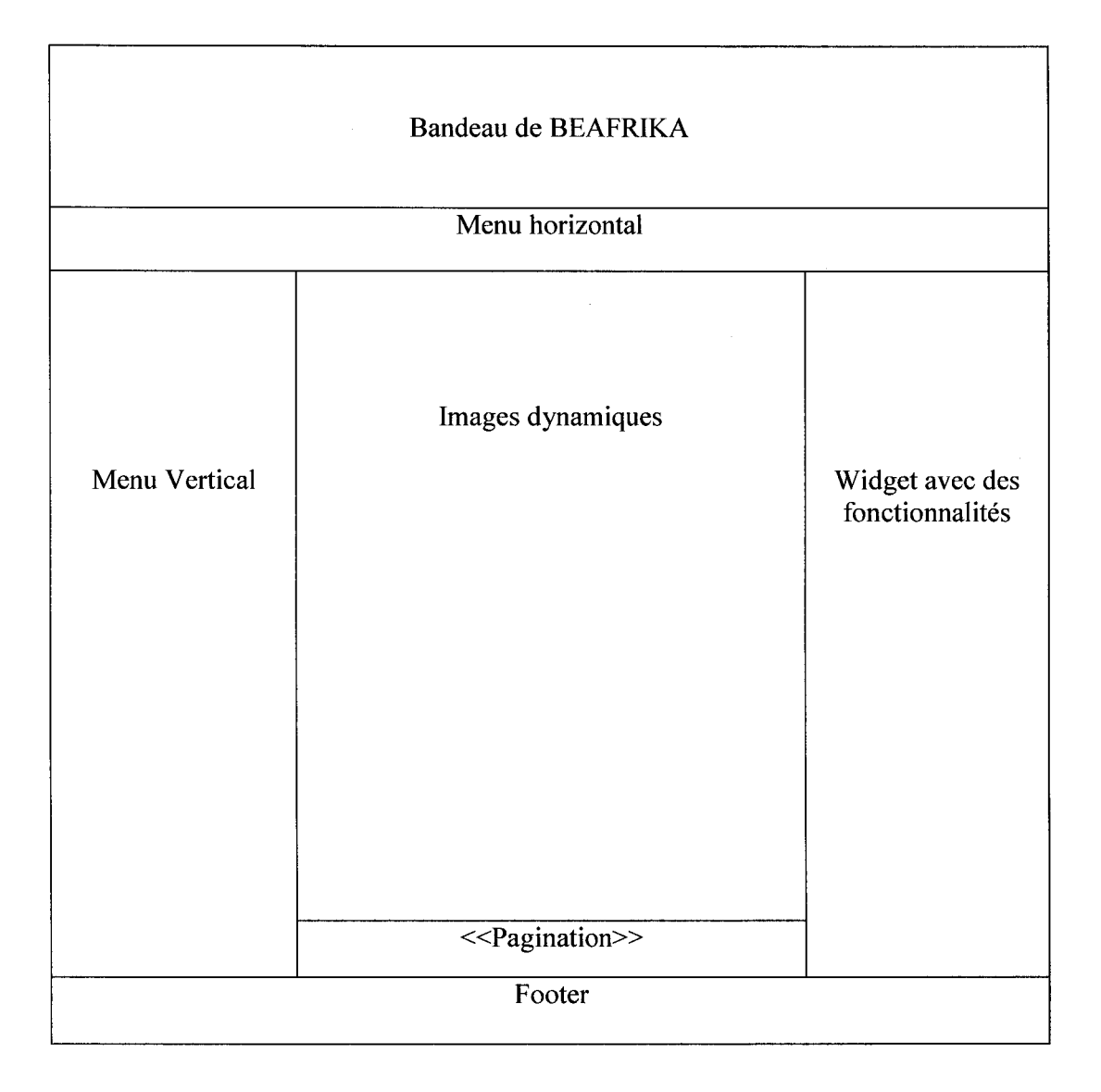

Figure 2 Architecture des pages catégories(Articles)

Cette représentation sera identique pour toutes pages du site de l'association, mais les autres pages vont manquer de la pagination, car la pagination doit être appliquée à des articles catégorisés et non à des pages dites statiques.

## **Navigation**

L'une des activités principales d'un visiteur sur un site web, c'est comment naviguer librement et sans difficulté sur le site web. La navigation doit se faire à ce que tout visiteur puisse se déplacer virtuellement et très rapidement d'une page à une autre du site web.

La barre de navigation permet de circuler ou de cliquer d'une rubrique à une autre en toute liberté quel que soit le niveau et les éléments de cette barre doivent être visibles et présentables, l'un des objectifs premier d' un site lnternet est faire en sorte que les visiteurs s' y sentent à l' aise et trouvent leurs repères pour leur donner l'envie de rester et d'y revenir, pour le site web de l' Association BEAFRIKA nous distinguons deux barres de navigation :

Un menu horizontal permet une navigation plus simple et intuitive sur le site web de l'Association BEAFRlKA.

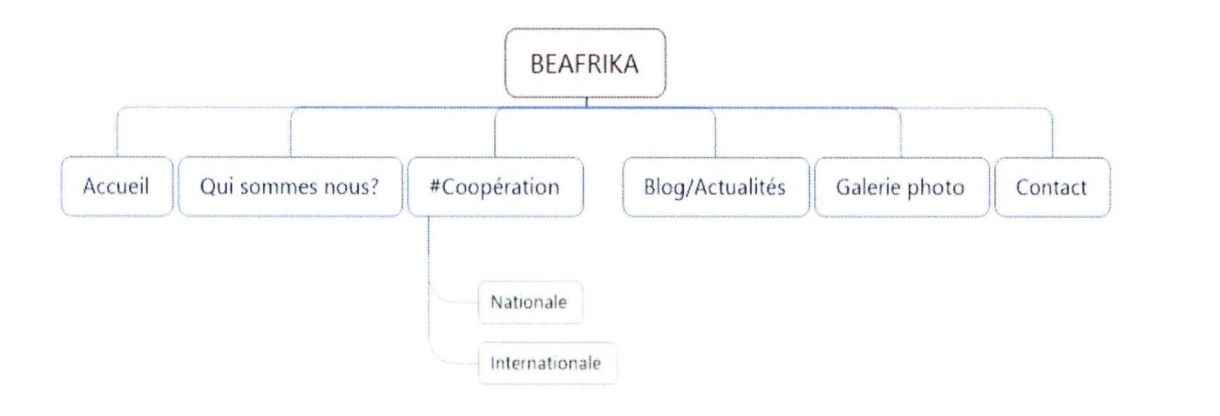

Figure 3 **La barre de navigation horizontale** 

Mise en pratique de la barre de navigation horizontale

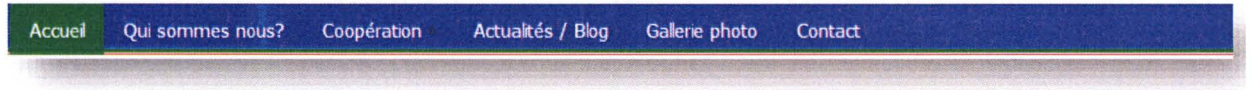

#### **La barre de navigation verticale.**

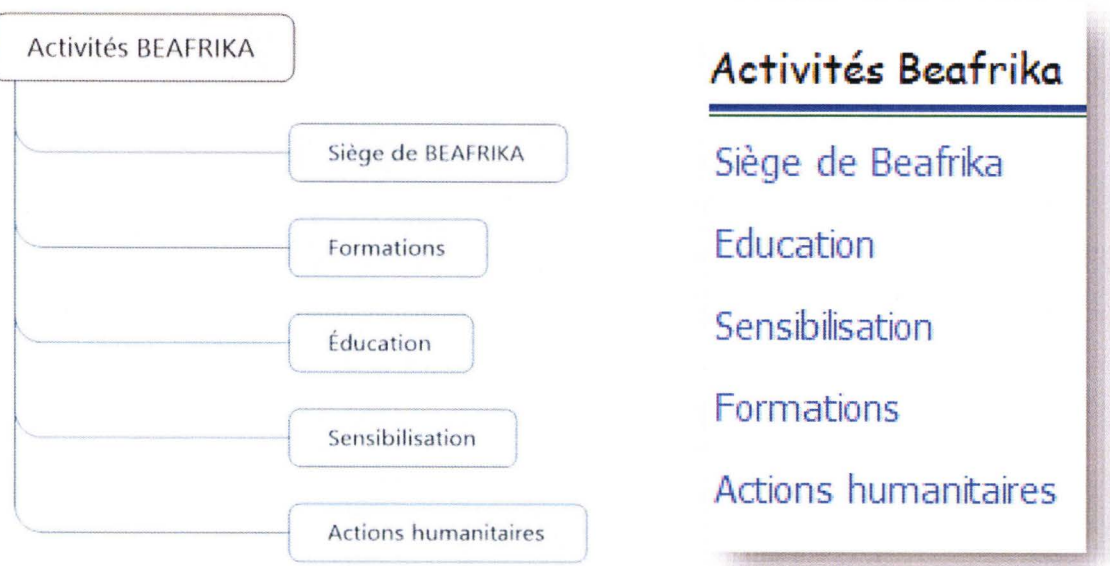

#### Figure 4 la **barre de navigation verticale.**

#### **Le Bandeau de BEAFRIKA**

Lors des rencontres avec l'équipe de l'Association BEAFRIKA, il est question de réaliser beau réunissant le logo, la carte et ainsi un texte introductif, le bandeau de ce site web est le visuel qui se trouve dans l'en-tête de toutes les pages, la couleur de l'Association a été respectée pour donner une identité remarquable à ce site.

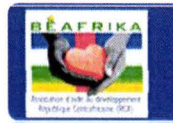

# Association d'aide au développement-RCA

#### **Accessibilité**

En tenant compte des besoins de l' Association, la question sur l'accès aux contenus du web s'avère nécessaire de faire une étude sur la notion d'accessibilité afin de mette en application les recommandations. L' accessibilité est un processus qui vise essentiellement à respecter, à vérifier et à garantir la conformité des pages et des différentes fonctionnalités, tout en tenant compte de la qualité de contenu du document.

Rendre un web accessible passe par respect de norme établie par W3C pour permettre au public d' accéder rapidement sans moindre effort pour consulter les informations et interagir avec le site web. En respectant la norme  $W3C^{11}$ , l'accessibilité du web se fait pour résoudre tout problème qui peut avoir comme difficulté aux visiteurs quel que soit leurs handicaps visuels. Tout visiteur est en mesure de comprendre, percevoir, créer du contenu, naviguer en interagissant de manière efficace face à une page HTML. De même, les recommandations de la W3C permettent d'améliorer l'affichage d'une page web, de profiter de toutes les fonctionnalités possibles, d' accéder facilement à tous les contenus. Ceci, quels que soient les navigateurs et versions de navigateurs, le système d' exploitation utilisé par l' utilisateur.

#### 5.4 Déploiement en local du site Web

Dans un premier temps j'ai déployé le site Web en local pour tester toutes les fonctionnalités. Ainsi, j'ai utilisé le serveur local « Wampserveur» pour faire fonctionner le site web, un éditeur de texte Notepad++ pour modifier les codes sources et un logiciel FTP pour assurer le transfert du site local vers le serveur distant.

#### 5.4.1 Wampserveur

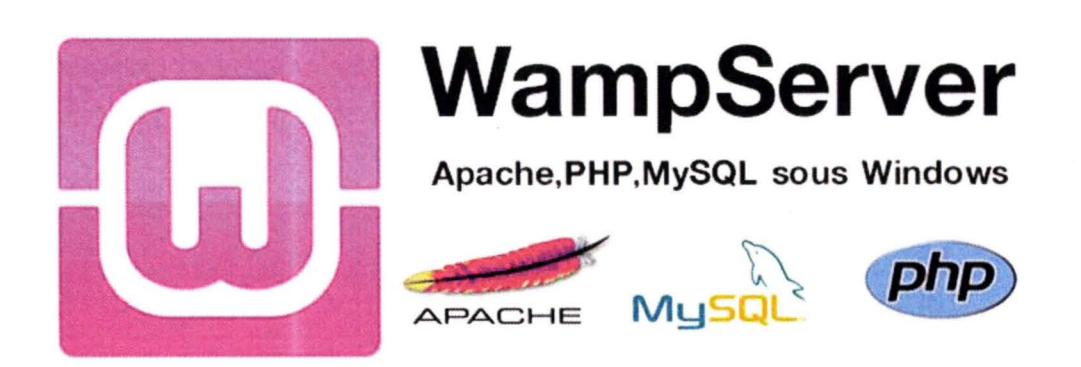

C'est un outil développement gratuit sous le système d' exploitation Windows pour des applications Web, pour utiliser le WordPress en local, il est indispensable d'installer ce logiciel car le WordPress fonctionne avec une base de données derrière, le wampserver possède l'interface:

<sup>&</sup>lt;sup>11</sup> http://www.w3c.fr/standards

- PhpMyAdmin pour créer la base de données MySQL ;
- Apache pour faire fonctionner le serveur web en local appelé localhost.
- PHP le lange pour le langage de script

Ces fonctionnalités de wamperver vont permettre la mise en place et la bonne marche du projet de site web de l'Association BEAFRIKA.

5.4.2 Editeur Notepad++

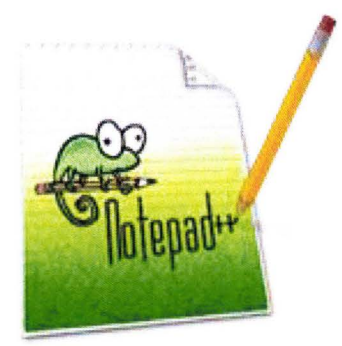

Un véritable éditeur de texte et de code qui va nous permettre de modifier, ajouter et supprimer les codes de WordPress à savoir le fichier index.php, le fichier style.css du thème choisi. la modification du design se fait uniquement sous les code CSS pour modifier les menus, les codes couleurs de l'apparence, les positions des widgets, la position du bandeau, etc .. et présente aussi les avantages:

- Les onglets pour éditer plusieurs fichiers dans la même fenêtre.
- Sa rapidité (il est assez léger et se lance aussi vite que le Notepad Windows).
- Le choix du Codage de caractères.

## 5.4.3 FileZila

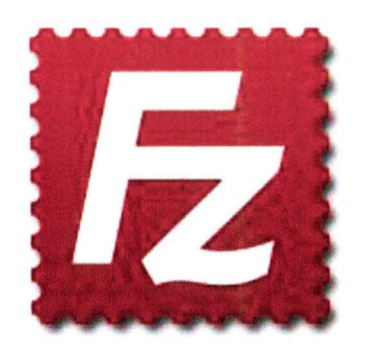

Le but principal d'un site web est de le rendre accessible à tous pour permettre aux usagers ou internautes de communiquer ou d'avoir des informations qu'ils sont à la recherche quelque leurs positions géographiques. Il s'avère nécessaire d'héberger le site qui est conçu en local afin que toute personne ayant le besoin d'une information puisse aller sur ce site via l'adresse URL.

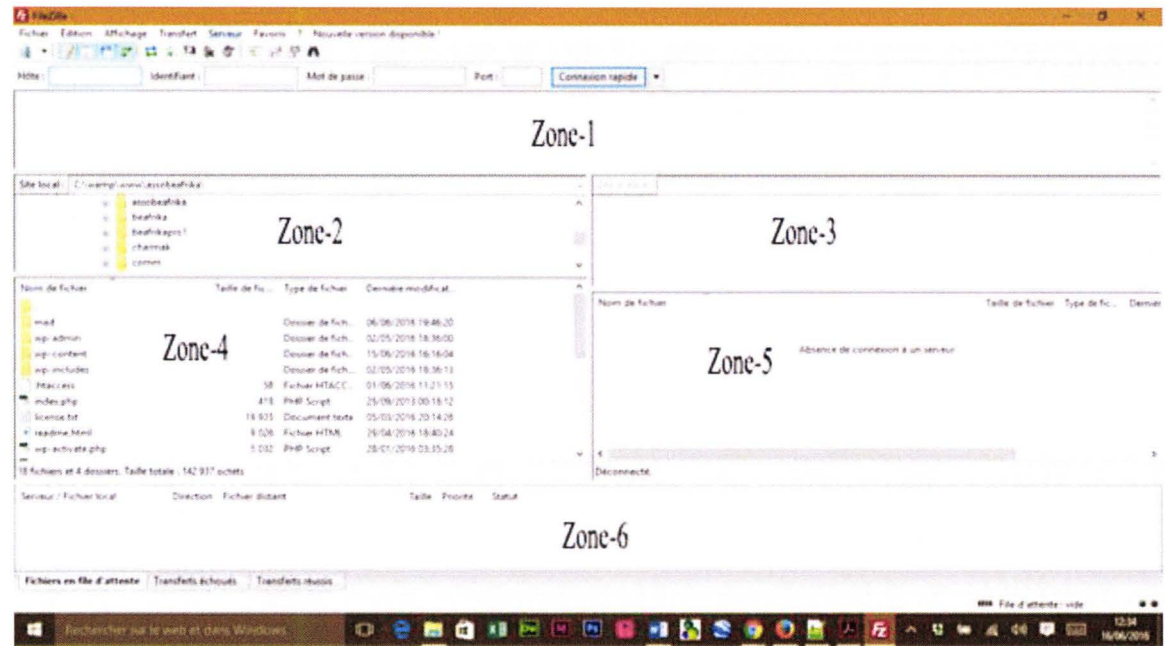

Ce logiciel nous permet de transférer le site web local vers le l'hébergeur et voici son interface .

- 1. La zone 1 donne des informations sur l'état de la connexion, les transferts, les erreurs de connexions, etc.
- 2. La zone 2 donne le chemin absolu aux informations sur le répertoire local de l'ordinateur où se trouve le dossier du site web à transférer.
- 3. La zone 3 indique le répertoire du serveur distant de l' hébergeur où va être stocké le site.

La zone 4 liste le répertoire que vous avez ouvert sur votre ordinateur, reprenant le nom, la taille, le type et la date de modification des fichiers.

- 4. La zone 5 affiche le contenu du site web à transférer vers le serveur distant, à ce niveau, tous les dossiers et fichier dans répertoire sont sélectionnés puis deux actions à mettre en œuvre (cliquer-glisser ou clic droit puis transférer).
- 5. La zone 5 affiche le contenu du dossier du site web qui sont sur l' espace hébergeur ;
- 6. La zone 6 indique l'état à savoir : les fichiers en attente, transfert échoué et transfert réussi vers le serveur distant.

#### 5.5 Implémentation du site web l'Association BEAFRIKA

Après avoir téléchargé le package zippé d'installation de WordPress, ce package est décompressé de le répertoire WWW du serveur local Wamp dans un dossier nommé assobeafrika, à l' intérieur de assobeafrika il existe trois dossiers importants et fichiers écrits en langage PHP :

- Le dossier wp-admin : Ce dossier contient tous les fichiers pour l'administration de wordpress, mais dans le ce site ce dossier n'est pas à modifier ;
- Le dossier wp-content: C'est un dossier très important, car à l' intérieur de ce dossier il existe des sous dossiers tels que : themes, languages, logs, plugins, upgradre et uploads;
- Le dossier wp-include : pour contenir les fichiers et les librairies assurant le bon fonctionnement de wordpress.

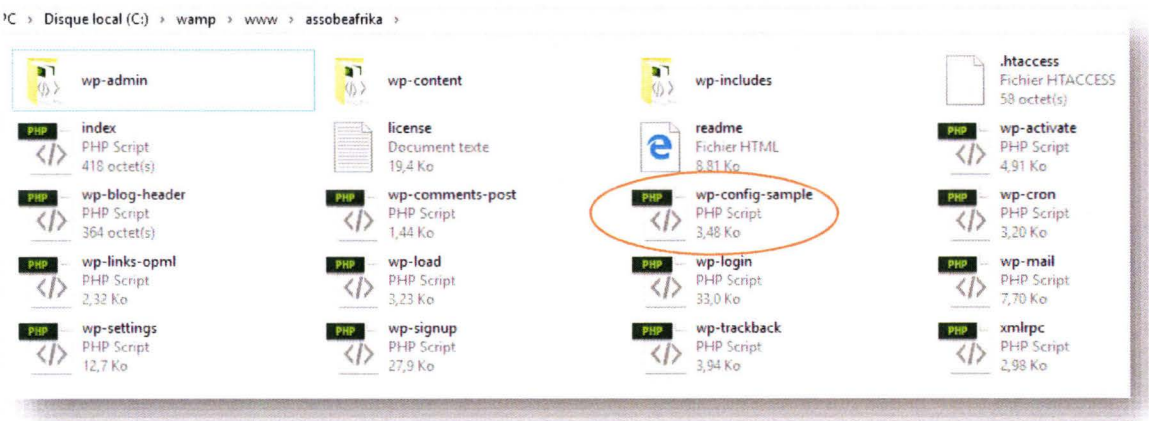

#### 5.5.1 Installation

L' installation de WordPress en local par trois étapes :

• Création d' une base de données

Nous savons que wordpress est un système de gestion de contenu édité en PHP et fonctionne en mode couplé PHP/MySQL, sa la base de donnée Mysqlle wordpress ne peut marcher.

Dans le menu démarrer/ toutes les applications puis wampserver pour démarrer le serveur local

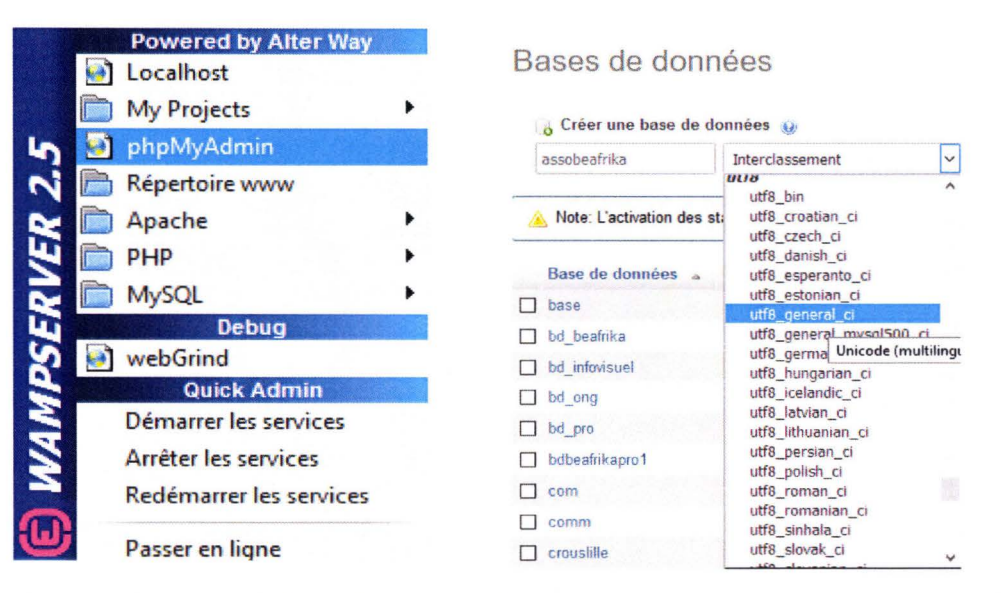

Lors de la création de cette base de données, le choix de caractère s'avère nécessaire (UTF-8). mais la base de données assobeafrika est vide, elle n'a aucune table pour l'instant.

Edition du fichier wp-config-sample  $\bullet$ 

Ce fichier est important en local puis à distance, c'est un fichier qui détient toutes les informations de la base de données, sur le serveur host (hébergeur) ainsi que le site lui-même.

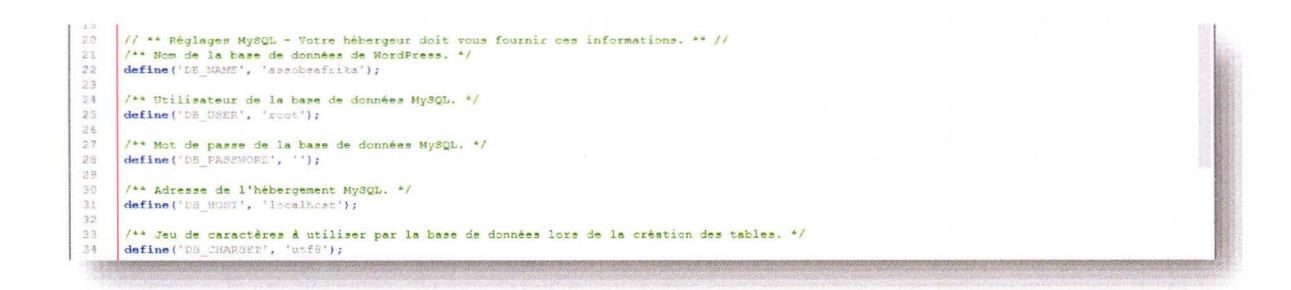

DB NAME : Pour le nom de la base de données créée précédemment

DB USER : Comme c'est en local, l'utilisateur est ROOT (Super utilisateur)

DB PASSWORD : Pas de mot de pas pour le cas de wampserver

DB HOST : Le serveur le localhost

Après l'édition fichier est sauvegardé dans ce même répertoire avec le nom wp-config.php simplement.

· Démarrage de l'installation de WordPress

Comme les deux phases importantes (création de BD et édition de wp-config.php) sont bien respectées, donc il ne reste qu'à lancer le navigateur web avec l'adresse http://localhost/assobeafrika/, pour démarrer l'installation.

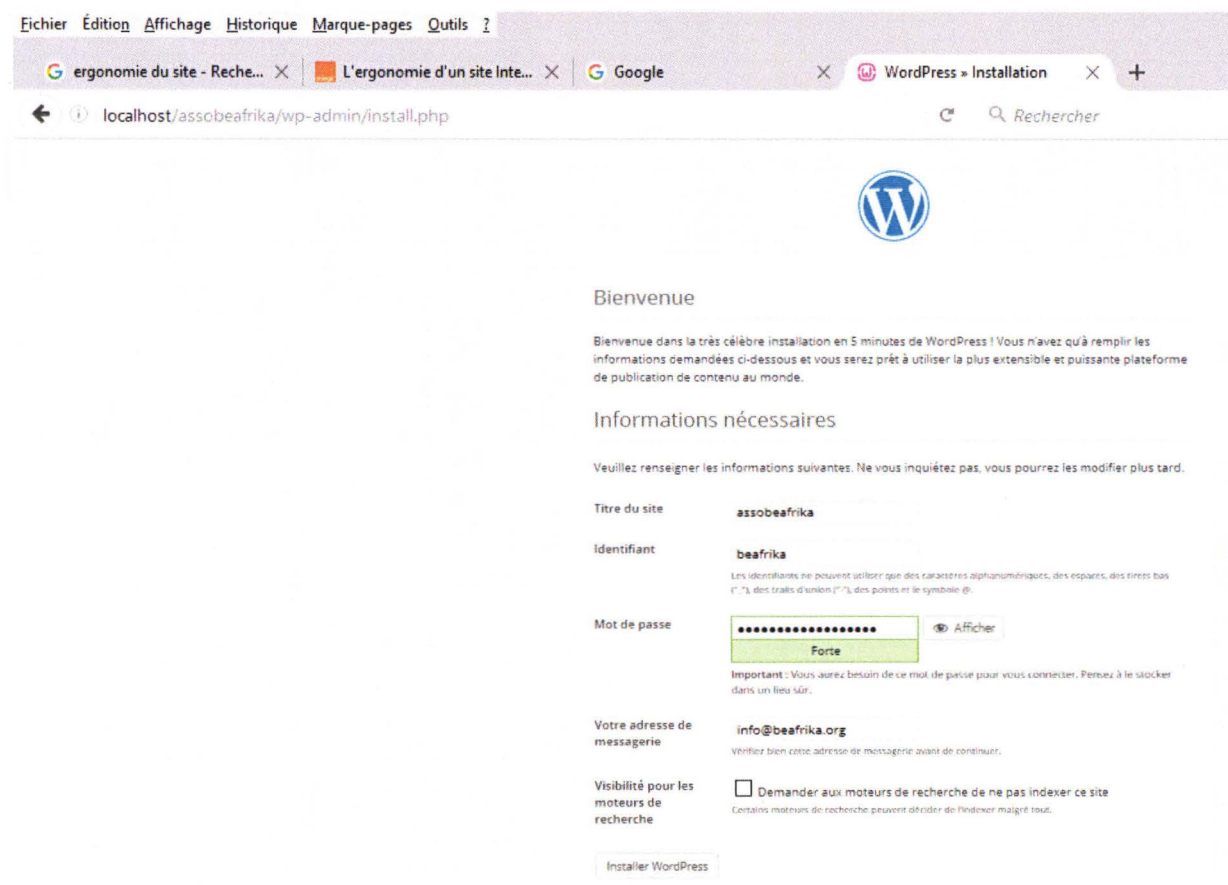

En suite un clic installer WordPress pour terminer.

#### 5.5.2 Administration du site

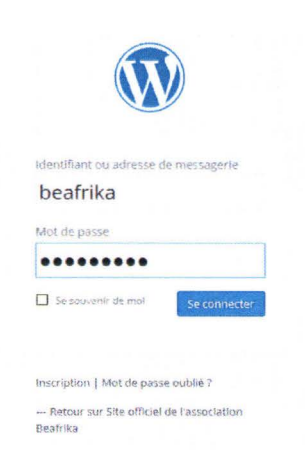

Pour administrer le site WordPress, il suffit de taper l'adresse http://localhost/assobeafrika/wp-admin, l'interface qui est affichée permet d'entrer le nom d'utilisateur et son mot de passe, afin d'accéder au panneau d'administration.

#### 5.5.3 Le tableau de bord

Le tableau de bord ouvre l'accès à l'ensemble des fonctionnalités de gestion de WordPress : Articles, Médias, Pages, Commentaires, Apparence, Extensions, Utilisateurs, Outils, Réglages

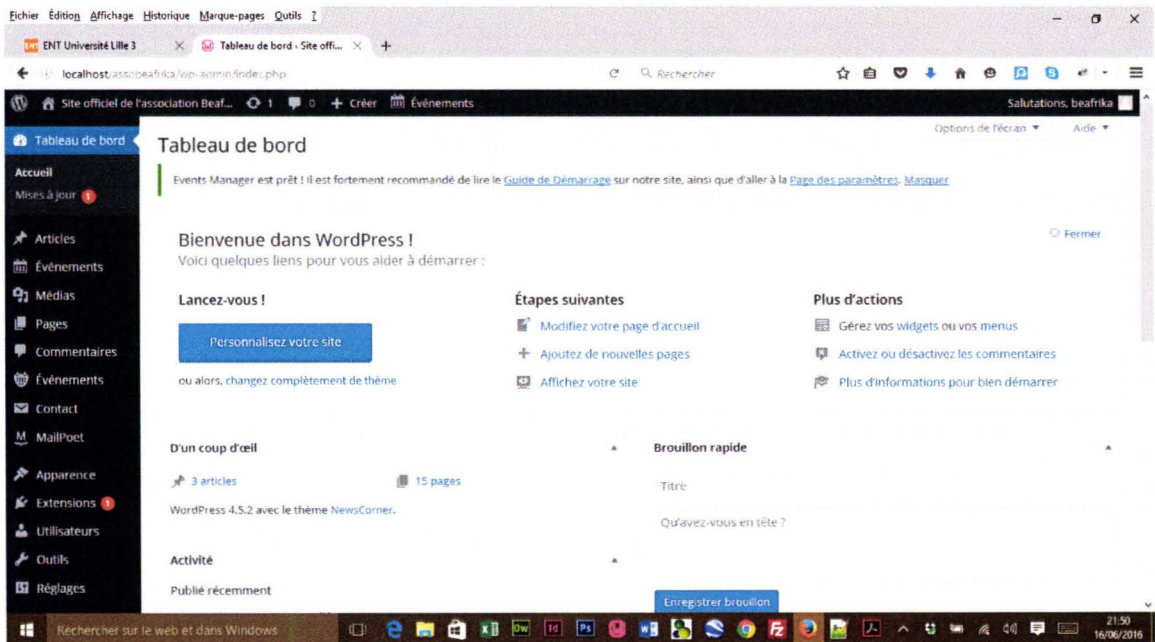

#### **Explications**

Articles : Permet d'ajouter, modifier et supprimer des articles. Les articles sont des pages dynamiques et catégorisées ;

Médias : C'est la bibliothèque des fichiers médias tels images, vidéos etc..

Liens : Pour la gestion générale des liens ;

Pages : Pour les ajouts, les modifications, etc des pages, mais les pages sont destinées à présenter un contenu statique.

**Commentaire:** Pour l'administration des commentaires

Apparence : C'est le menu le plus délicat, tout le travail d'un bon se passe dans ce menu tel que la gestion des skins, la gestion des menus de navigation, gestion des widgets etc...

Extension : toutes les fonctionnalités désirées se trouvent dans ce menu, et permet d'installer, gérer les plugins.

Outils : Ce menu regroupe tous les paramètres des plugins installés.

Réglage : Comme son indique, il permet de régler l'ensemble du site.

#### 5.5.4 Installation d'un skin

Pour respecter l'architecture est qui est établie, nous avons installé un nouveau thème puis activé.

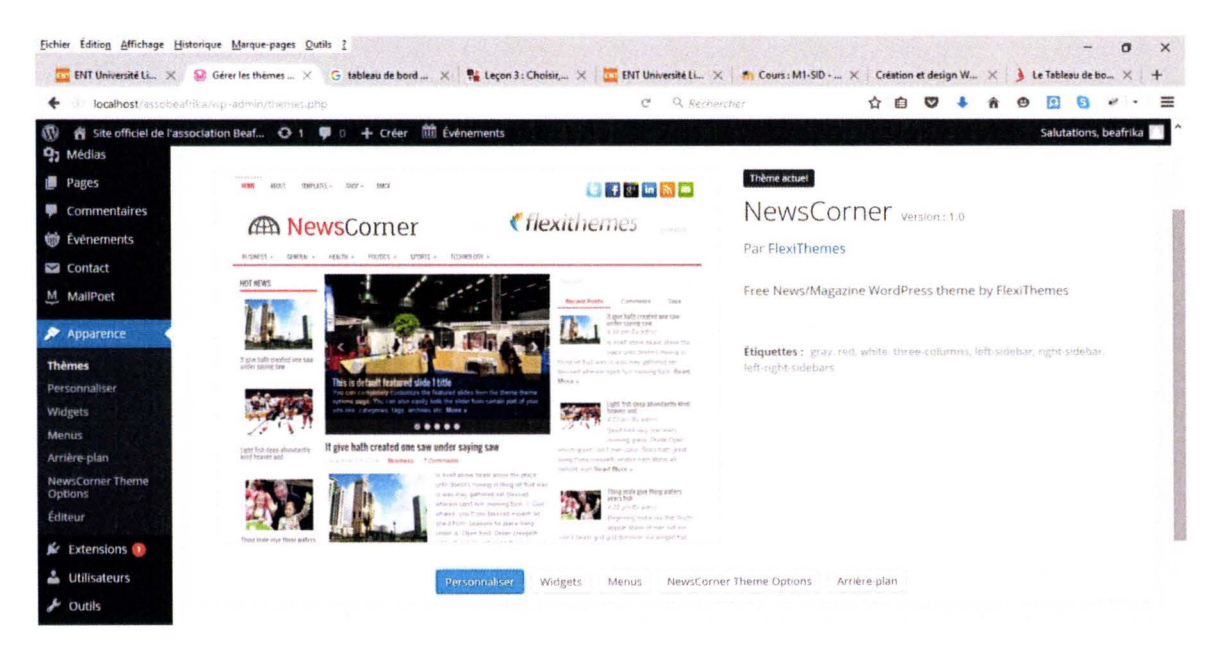

Nous avons vu précédemment que le CMS WordPress possède de nombreux thèmes (skins) et modifiables selon le besoin à savoir : les couleurs, insertion de bandeau, résolution des positions des widgets, et pour concevoir un Design impeccable il faut modifier le fichier style.css du thème. A ce niveau la seule contrainte était de respecter les couleurs du logo, pour garder l' homogénéité de l'aspect graphique du site de l'Association, le thème utilisé ici est un thème à trois colonnes avec image dynamique gratuit et possède énormément des positions pour les widgets.

# 5.5.5 Modification du Design de BEAFRIKA.

## Couleurs dominantes: #2d369c bleue et #096f3e verte

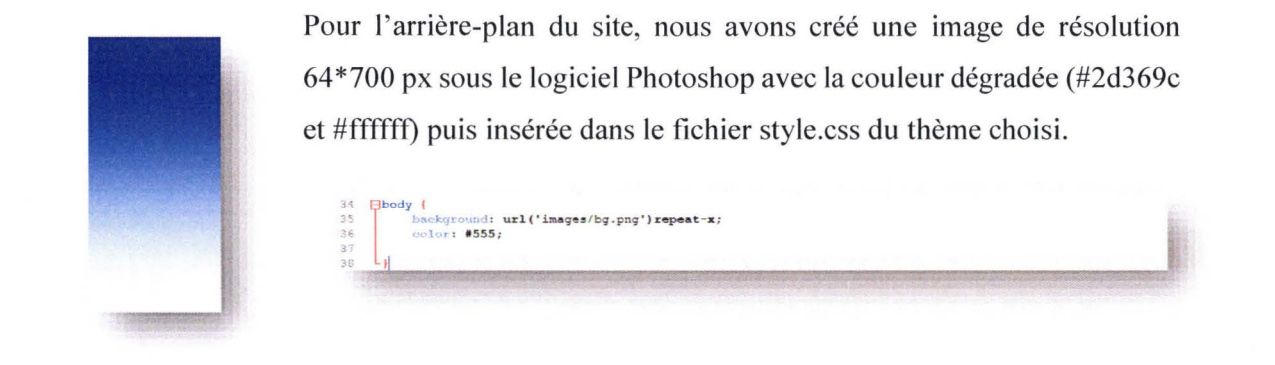

#### Bandeau du site

Le bandeau du site de BEAFRIKA est sous Photoshop de résolution 959\*90px

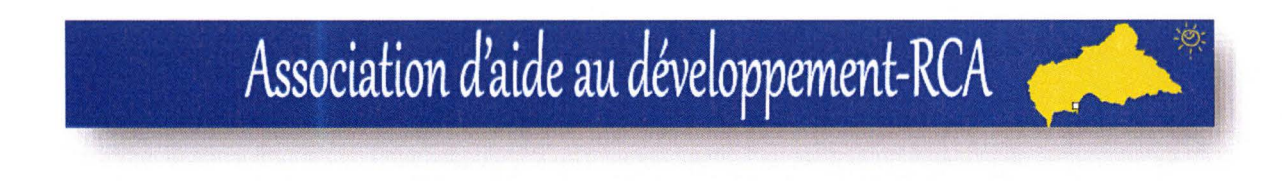

Puis inséré dans le fichier style.css du thème actif.

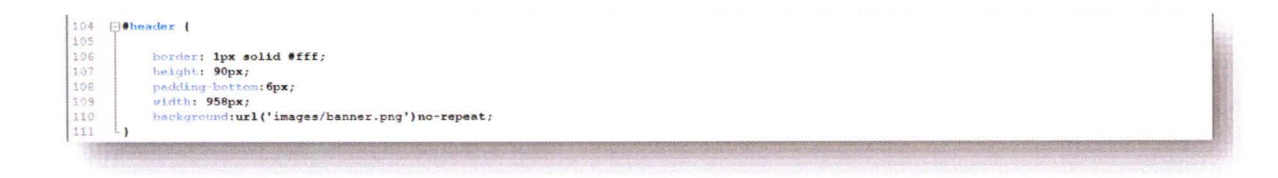

#### Les menus de navigation

Le menu de navigation horizontal, nous avons modifié les lignes suivantes :

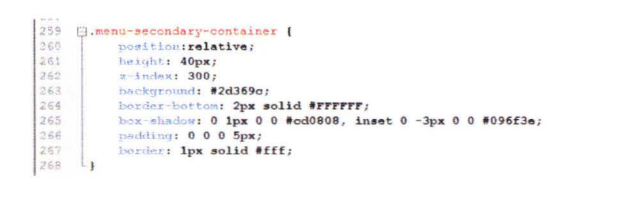

Accueil Qui sommes nous? Coopération Actualités / Blog Galerie photo Contact

#### 5.5.6 Installation des extensions ou plugins

Un plugin est une extension de site WordPress, son but est de rajouter des fonctionnalités multiples et diverses, dans plusieurs domaines.

Nous avons vu le WordPress est un système de gestion de contenu (CMS) qui possède des nombreuses extensions avec des différentes fonctionnalités permettant de réaliser un site impeccable, dont avons choisi quelques extensions.

#### **Extension Event Calendar**

Pour la gestion des dates événementielles, nous avons décidé d'installer The Events Calendar, ce plugin permet de créer et de gérer rapidement les événements.

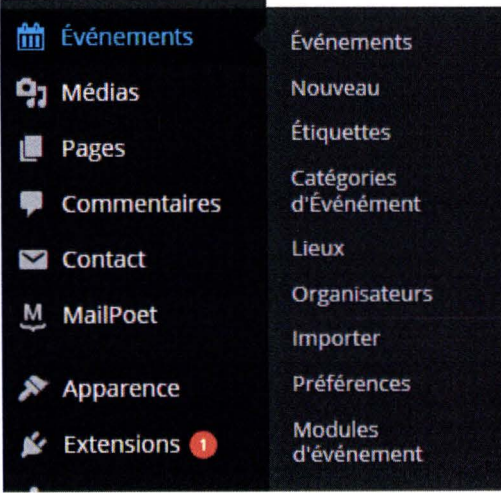

Pour utiliser ce plugin, il est nécessaire de créer d'abord toutes les catégories des événements que doivent figurer dans le calendrier. Et à la demande de BEAFRIKA, nous avons créé trois catégories des événements : Rencontre, Formation et Assistance.

Pour créer un événement, un clic sur nouveau pour avoir l'interface ci-dessous.

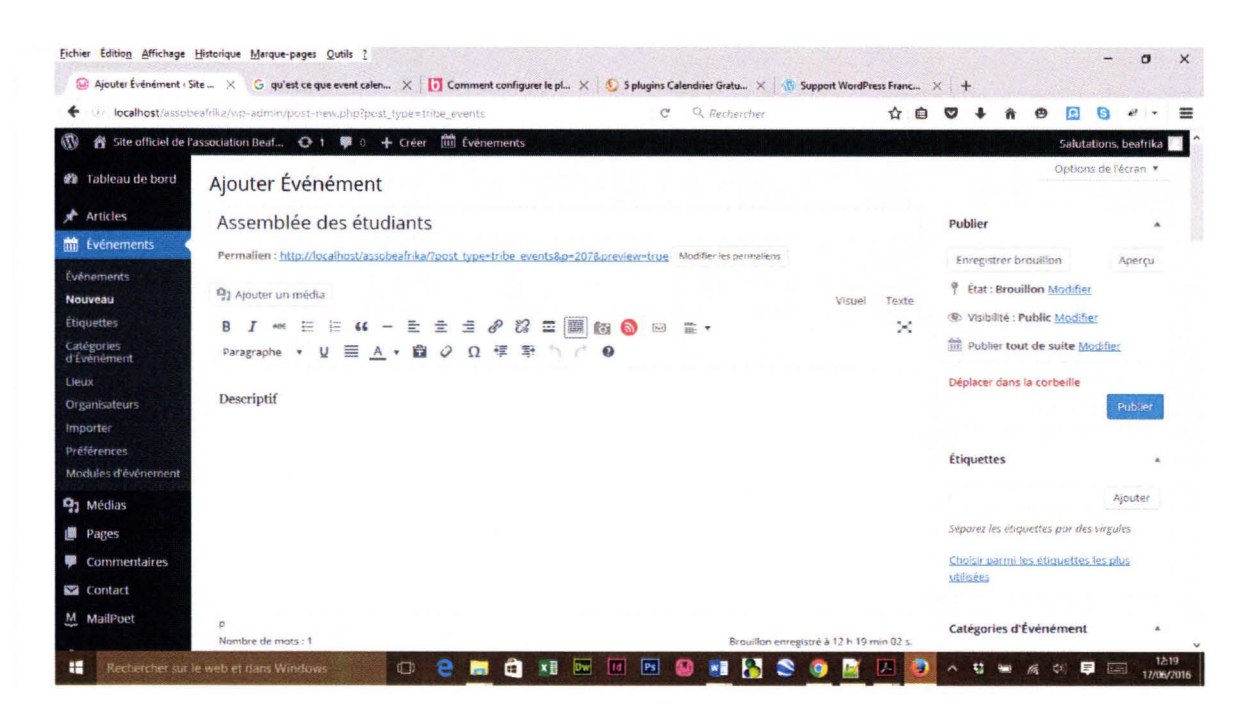

L'interface descriptive permet aussi d'insérer les fichiers médias vidéo, images etc.

Ici c'est pour donner la date et heure de l'événement.

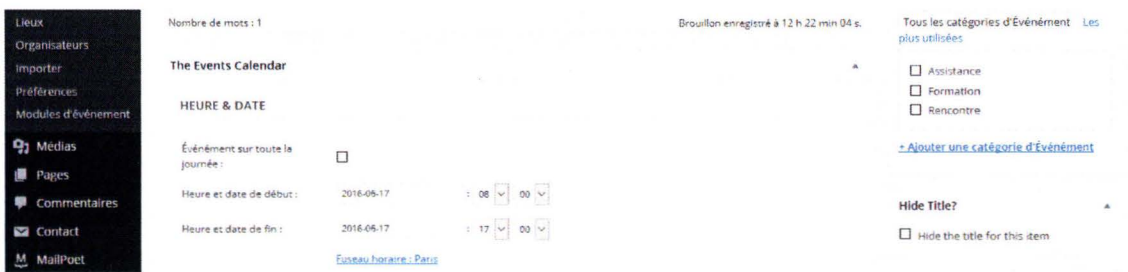

L'interface suivante permet d'éditer toutes les informations du lieu à savoir : Nom du lieu, Adresse, Ville, le Pays (là il y a la liste de tous les pays), code postal, URL du site, afficher le maps du lieu ou non.

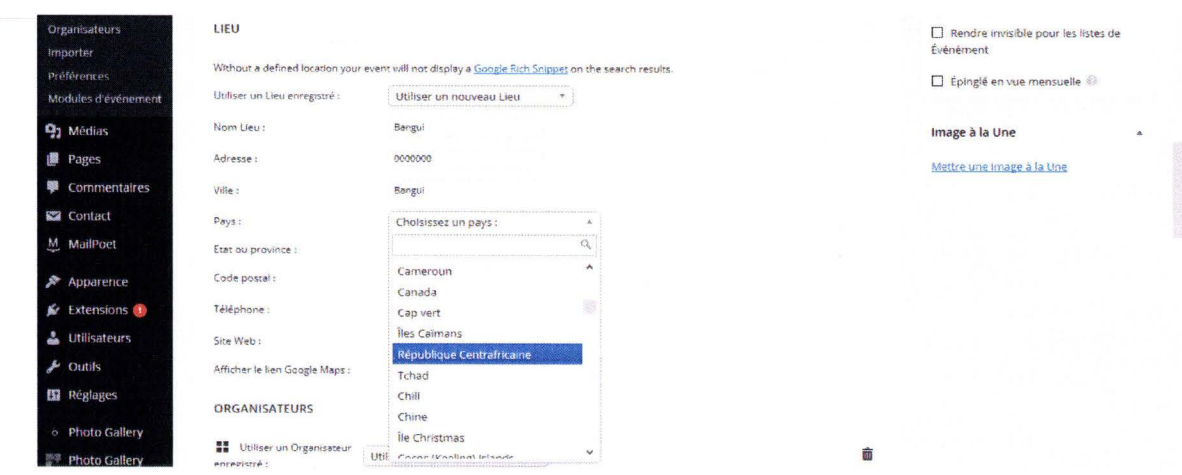

#### Résultat est :

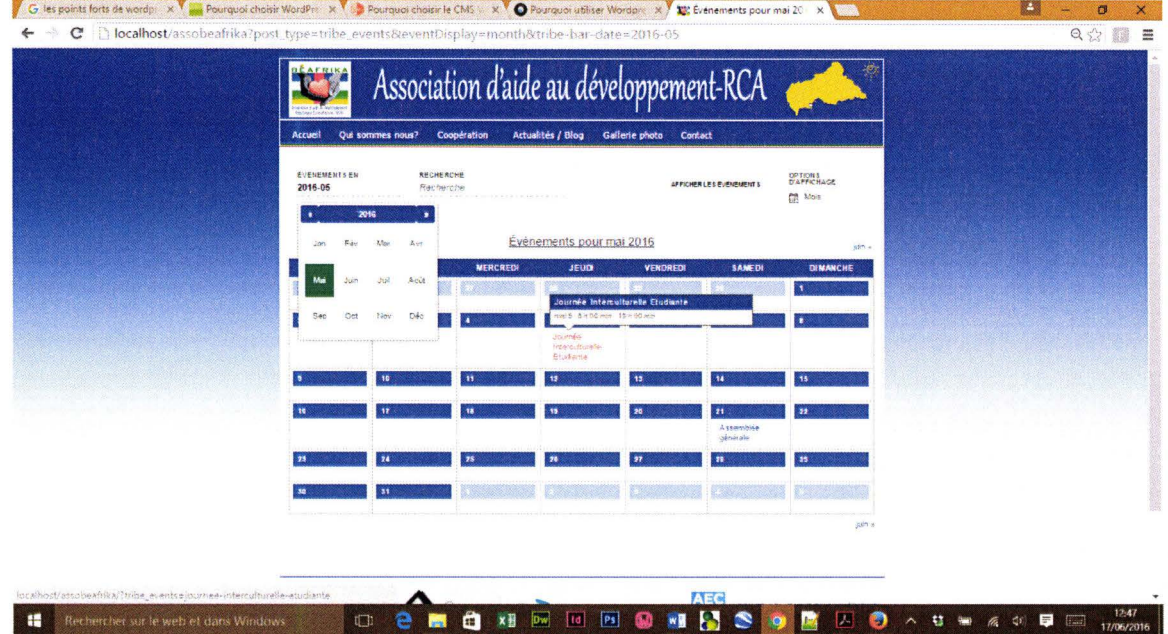

En cliquant sur le nom de l'événement du calendrier, cela fait afficher l'événement avec toutes les informations ainsi que la position géographique du lieu.

#### Extension pagenavi

Ce plugin permet de créer une pagination avancée et améliore considérablement la navigation au sein de votre site Internet, cette pagination ne concerne que les articles et nom les pages. L'installation de ce plugin est simple, mais le faire fonctionner il faut un minimum de connaissances techniques notamment sur le langage PHP afin de modifier certaines lignes PHP. Donc le dossier du thème actif, nous avons ouvert le *pagination.php* avec un éditeur.

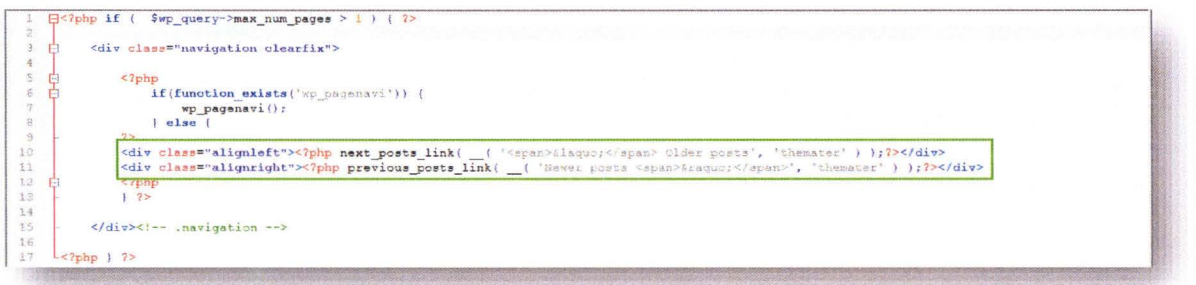

Ensuite nous avons modifié les deux lignes encadrées avec celles dessous

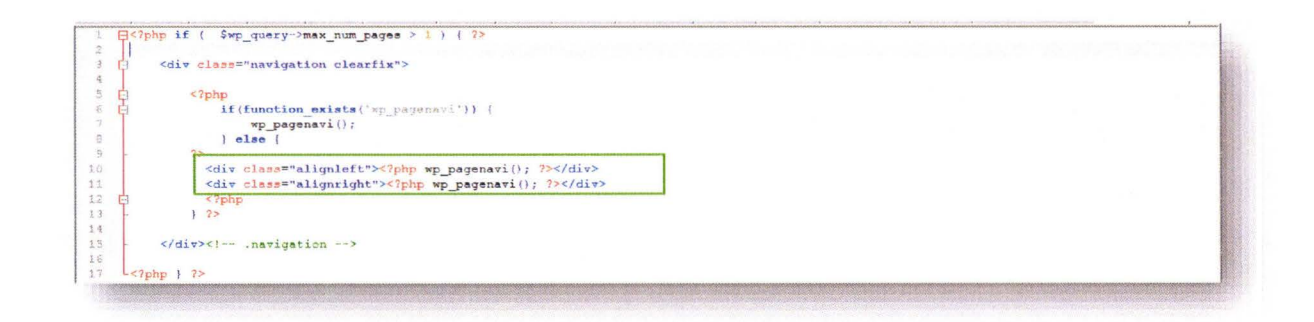

Après nous passons à l'interface d'administration de ce plugin et apporté quelques modifications (réglage d'affichage)

Résultat :

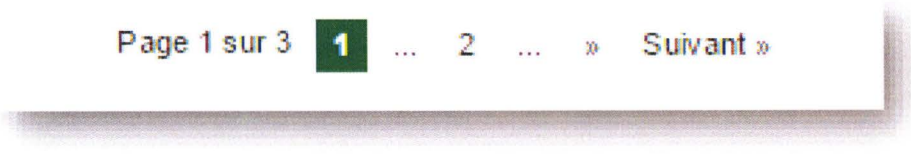

#### Extension Facebook Page Plugin Widget

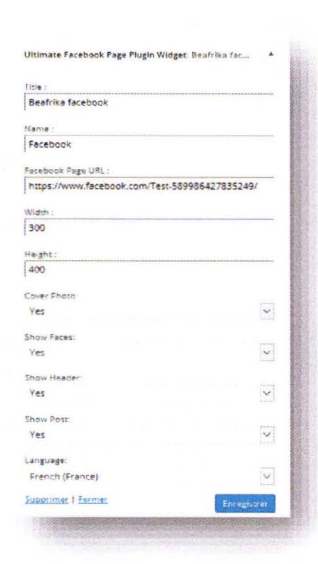

C'est une extension très intéressante, elle permet d'afficher les dernières nouvelles de page Facebook de l'Association directement sur le site web. En partant de là, les utilisateurs peuvent laisser aussi des commentaires etc. son interface graphique d'administration permet d'entrer le URL de la page Facebook de l'Association BEAFRIKA, de donner la résolution pour la représentation. Enfin nous éditons fichier PHP avec la même adresse.

field id:

isput<br>Issa¤"widefat"

**Extension MailPoet** 

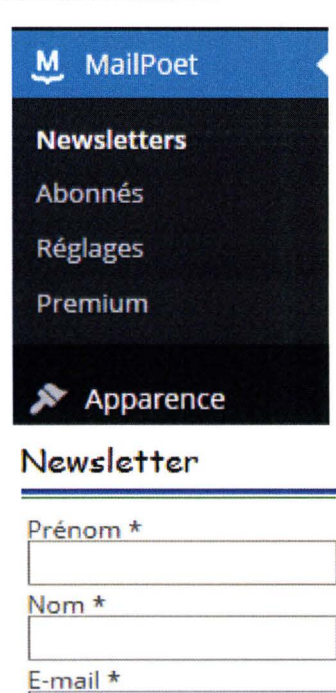

MailPoet, c'est un plugin de newsletter très puissant dans la gestion des newsletters, ce plugin permet aux utilisateurs ou internautes de s'inscrire sur la liste de newsletter afin d'avoir la notification de toutes les informations nouvellement publiées. L'administrateur peut régler cette newsletter de manière classique ou automatique.

MailPoet permet de créer des messages avec l'envoi automatique lors de l'inscription nouveau abonné, lors de la publication de nouveau contenu avec des options des envois des messages :

- Immédiatement aussitôt l'apparition de l'évènement  $\bullet$ déclencheur ;
- Quotidiennement;
- Hebdomadairement;
- Mensuellement.

Je m'abonne!

#### **Extension Photo Gallery**

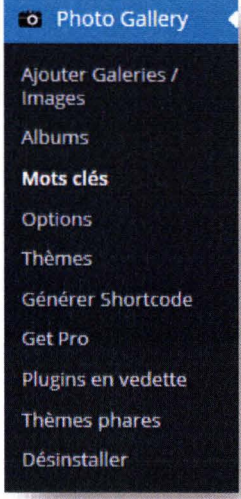

Cette extension permet à l'Association BEAFRIKA de publier ses images. Ce plugin est facile à utiliser, permet d'ajouter un nombre illimité d'images dans le site et est muni de plusieurs fonctions et styles de galerie interactifs, ce plugin prend en charge toutes les photos avec leurs différents formats quel que soit la taille ou la résolution des images à publier.

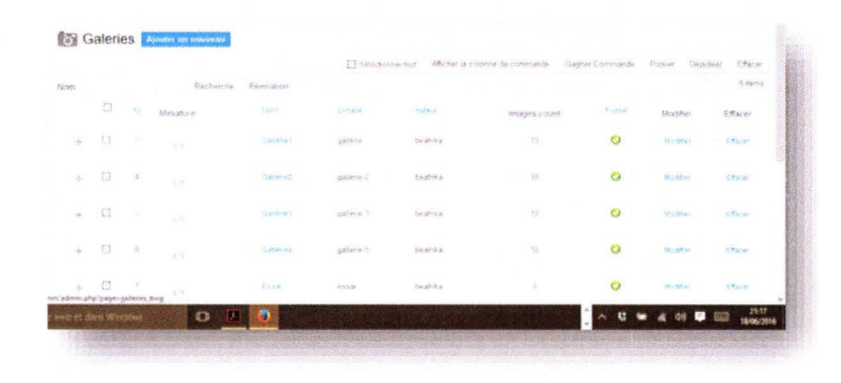

Résultat

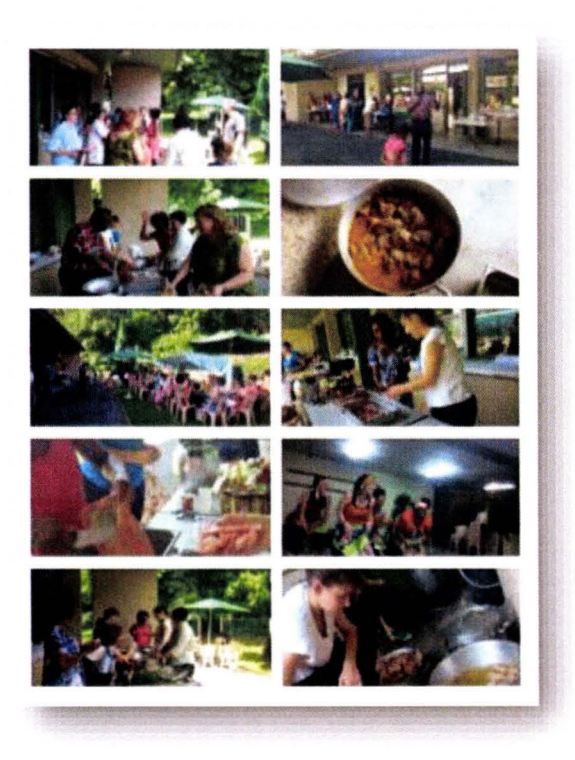

#### 5.5.7 Contact

Pour le bon fonctionnement d'un site, le formulaire de contact est indispensable pour la communication entre l'Association BEAFRIKA et ses visiteurs, ses partenaires... C'est simple et rapide à mettre en place ; mais également très flexible à l'usage.

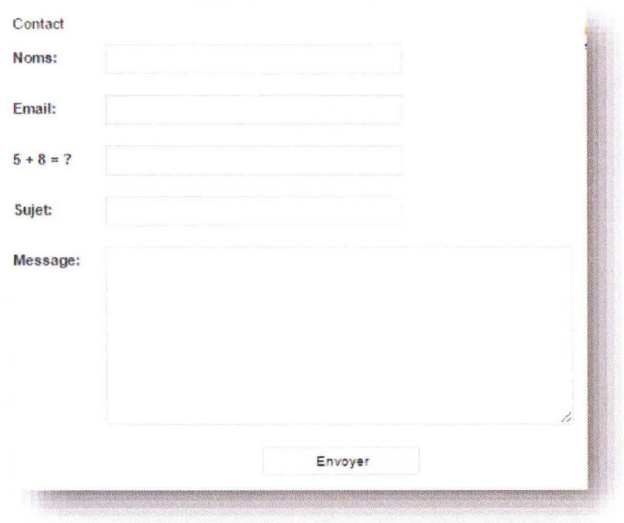

#### 5.5.8 **Extension Feedzy RSS Feeds**

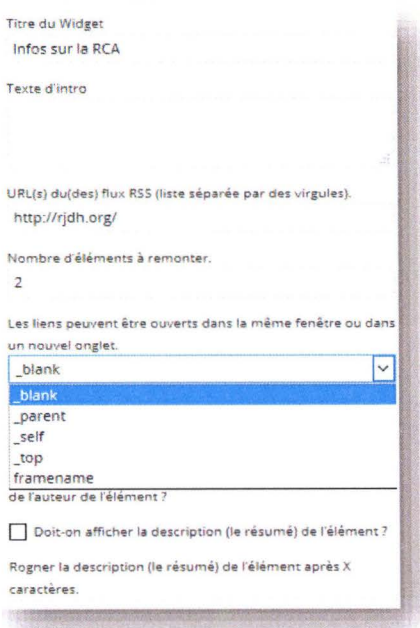

FEEDZY RSS Feeds est un petit plugin léger, rapide et très simple d'utilisation qui vous permet d'agréger des flux RSS dans le site WordPress grâce à son interface entièrement paramétrables.

Résultat

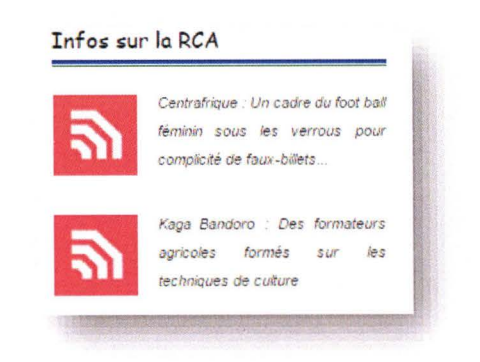

#### 5.5.9 Création, gestion des pages et articles

L'objection du site web c'est de rendre le contenu pages et articles accessibles aux internautes, sous le CMS WordPress la procédure de création, gestion des pages et article est la même chose.

Dans le tableau de bord/ Ajouter (Article ou Page), et dans l'interface ci-dessous permet la saisie du contenu. Seule différence est que les pages sont statiques et les articles sont dynamiques et catégorisés.

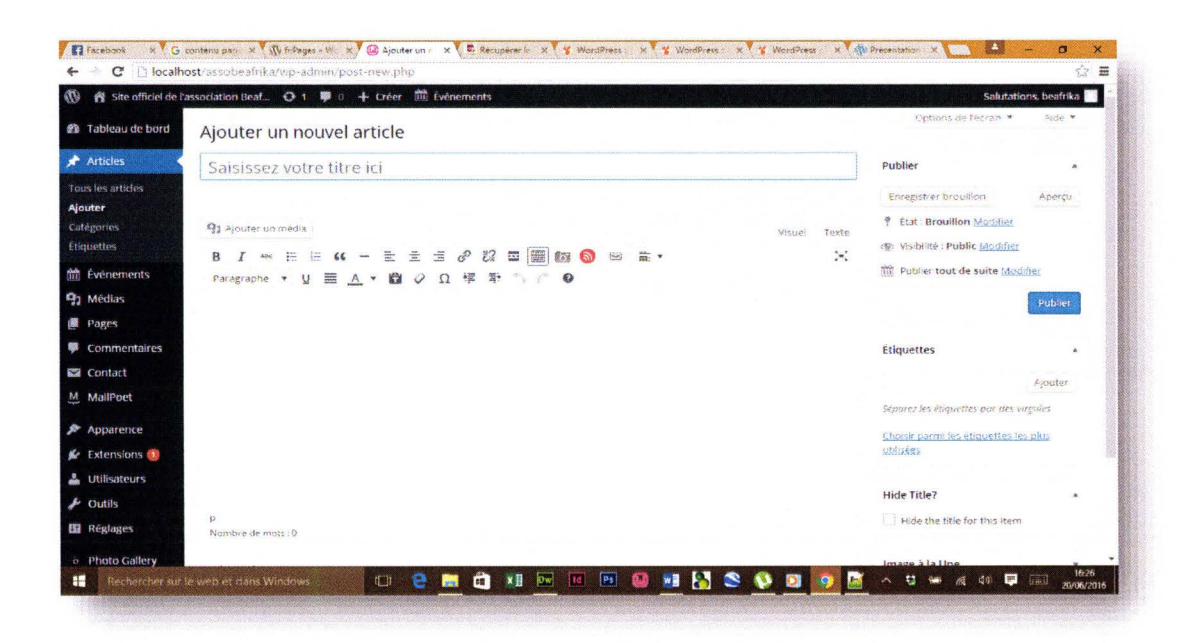

#### 5.5.10 Création et gestion des menus

La création et gestion des menus sont liés articles et pages, une fois que les pages ou articles sont créés, il faut nécessairement leurs attribuer des liens pour permettre aux visiteurs d' accéder au contenu de la page du site.

La page : est un bloc pouvant contenir les informations statiques du site.

L'article : Les articles composent dynamiquement les pages en inscrivant les diverses informations chronologiques et rangées dans une catégorie donnée.

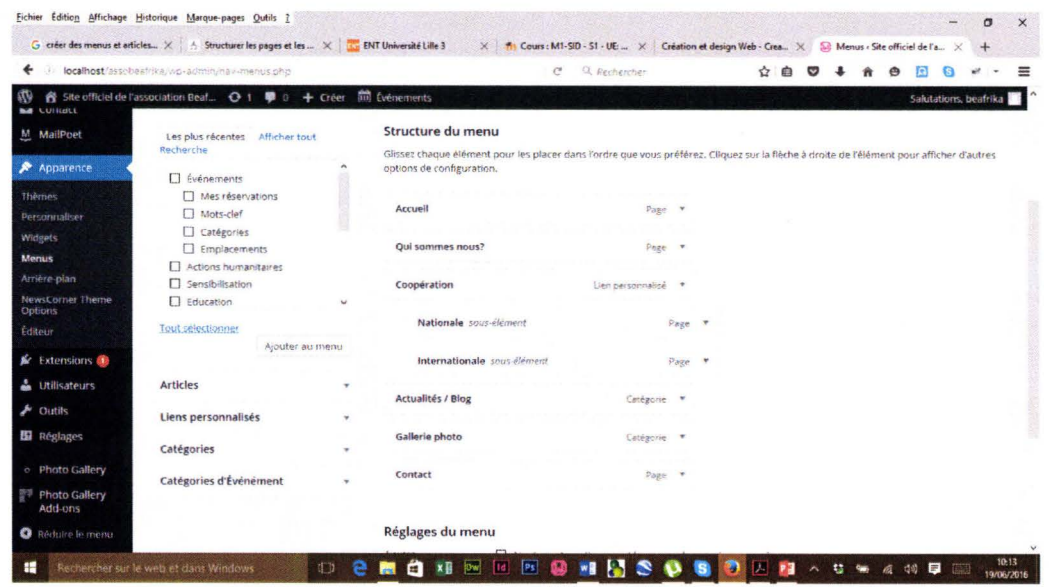

#### Aperçu de page d'accueil

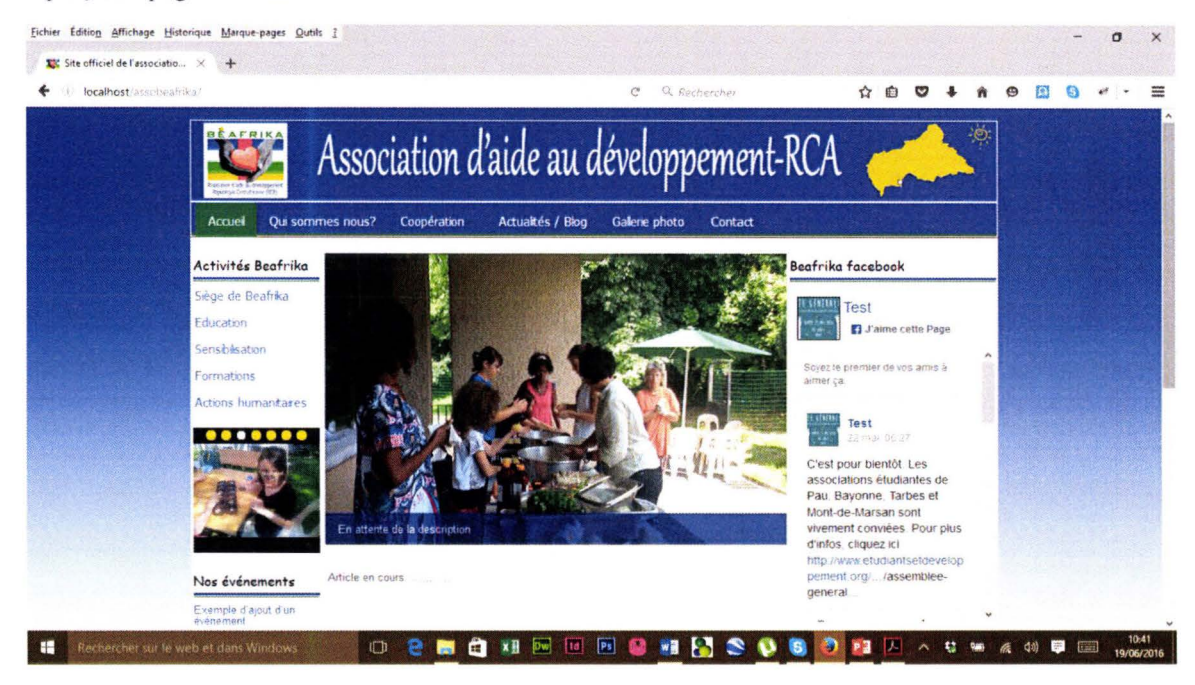

#### 5.6 Sauvegarde du site et exportation de base de données

La sauvegarde du site est une importante dans la conception du site, le CMS WordPress possède une extension permettant de sauvegarder le site, mails cette extension est utile si et seulement si le site est en ligne. Pour notre il s'agit d'un site en local d'où il est nécessaire de copier tous les fichiers et dossiers du site de l'Association BEAFRIKA puis exporter sa base de données afin de ces fichiers et dossiers sur l'espace hébergeur afin rendre le site accessible pour à tout le monde via l'adresse URL www.beafrika.org

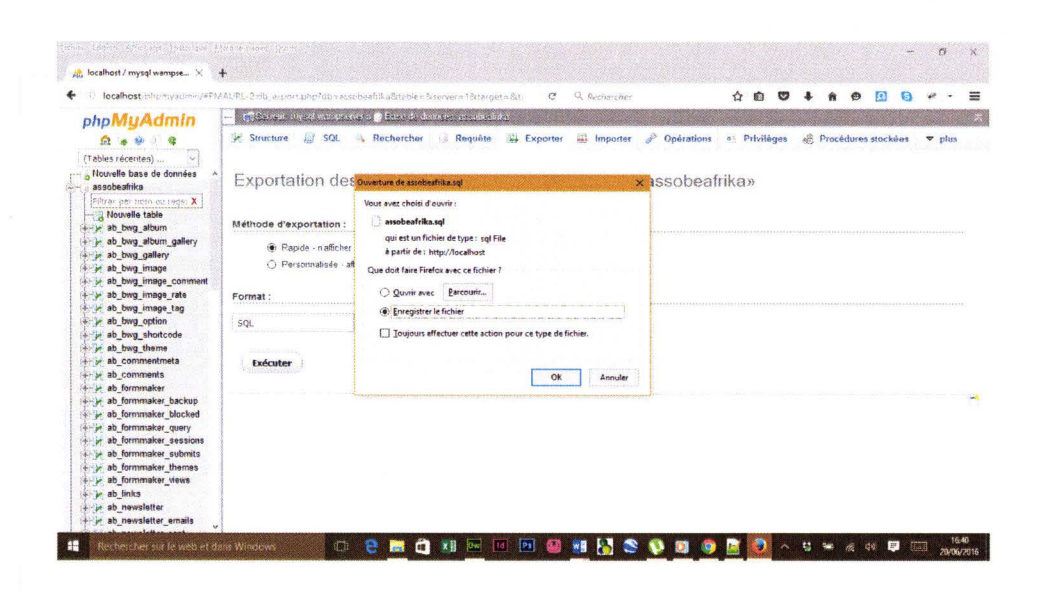

#### Difficultés 5.7

Effectivement j'ai rencontrées quelques difficultés auxquelles il m'a fallu faire face pour atteindre les objectifs qui ont été fixés par l'Association BEAFRIKA. La première difficulté concerne les fonctionnalités des extensions installées. Pour certaines extensions il faut nécessairement passer par l'édition de code php d'où la connaissance en informatique à ce niveau est import c'est l'extension PageNavi dont j'ai passe 2jours pour arriver à trouver la solution.

```
\n< php<div class="alignleft"><?php next_posts_link( _('<span>&laquo;</span>Older posts', 'themater'));?></div>
<div class="alignright"><?php previous posts link( ('Newer posts <span>&raquo;</span>', 'themater')
):?></div>?
```
#### Solution

```
\n< php<div class="alignleft"><?php wp_pagenavi(); ?></div>
<div class="alignright"><?php wp_pagenavi(); ?></div>
?
```
Le fichier édité ici se trouve dans le thème(Skin) et non dans le dossier des plugins.

Autre difficulté des extensions, c'est le cas de Facebook et Newsletter.

Extension Ultimate facebook ne fonction pas avec un simple profile, elle fonctionne en mode page, pour newsletter comme le site est conçu sous Wampserver alors qu'il ne possède pas de serveur de messagerie en local et l'aide des forums j'ai pu trouver enfin ces solutions.

## 6 Conclusion générale

Après deux mois passés au sein du Département SID pour la création de site web BEAFRIKA, je peux établir un bilan plus que satisfaisant sur ce que tout cela m'a apporté. En premier lieu, j'ai pu mettre en application toutes les notions qui m'ont été enseignées, tant sur le plan théorique que sur le plan pratique.

La mise en place du site web de l'association BEAFRIKA m'a permis de découvrir toutes les étapes liées au traitement de l'information et de la documentation: recueil, analyse, structuration et visualisation des données. J'ai pu aussi découvrir les différentes phases d'un projet informatique à savoir : l'analyse des besoins, la conception, l'implémentation et le déploiement.

Cette nouvelle expérience web m'a permis d'approfondir mes connaissances sur les outils de gestion de contenu en ligne et en particulier 1' outil WordPress que j'ai utilisé pour implémenter le site web de l'association BEAFRIKA.

Ce stage m'a permis d'acquérir un niveau technique de connaissance indéniable non seulement sur les outils et notions utilisés pour la mise en place d'un portail web mais aussi sur la technique d'organisation et de gestion de l'information pour une meilleure utilisation des usagers.

Ainsi, la richesse de ce sujet m'a permis d'acquérir des connaissances théoriques et pratiques sur les systèmes informationnels et documentaires d'une manière générale.

Mon stage m'a permis aussi de s'initier au monde professionnel, d'apprendre à travailler à distance et d'être autonome.

Comme perspective à court ou à moyen terme, je suggère que le site web de l'association BEAFRIKA soit orienté portail web avec des fonctionnalités permettant de gérer ses ressources documentaires.

Enfin, j'ai la certitude que le nouveau système développé apportera des améliorations au niveau de la gestion des informations ainsi qu'au niveau de la communication entre l'association et ses membres.

#### Références

- 1. Créer, trouver et exploiter les blogs [Texte imprimé] 1 Olivier Ertzscheid. Paris : ADBS, DL 2008. - 1 vol.  $(64 \text{ p.})$ . : ill.. ; 24 cm. (L'essentiel sur...). ADBS = Association des professionnels de l'information et de la documentation. P.63-64.
- 2. Les briques du Web [Texte imprimé] : en concentré 1 Jennifer Niederst Robbins ; trad. de Emmanuel Benoit, Philippe Ensarguet et Hervé Soulard.\_2ed.En francais. Paris : O'Reilly, DL 2006.\_ 1 vol. (XXV-777 p.) : ill., couv. ill. ; 24 cm.\_( En concentré : manuel de référence).
- 3. Web 2.0 [Texte imprimé] : les internautes au pouvoir: blogs, réseaux sociaux, partage de vidéos, mashups ... / Jean-François Gervais. - Paris : Dunod, DL 2007. 1 vol. (VII- $216$  p.) : ill., couv. ill. en coul. ; 24 c
- 4. Architecture de l'information pour le Web [Texte imprimé] 1 Peter Morville et Louis Rosenfeld ; trad. Denis Priou & Jean-Marc Delprato.- Paris: O'Reilly, DL 2007.1 vol. (XVI-522 p.): ill., couv. ill. ; 24 cm. -Trad. de: "Information architecture".
- 5. Introdution aux sciences de l' information et de la communication/Denis Benoit,Bernard,Hubert Fondin, Bernart Lamizet Marc Li
- 6. Utilisation de HTMLS et CSS3, les deux langages de programmation à la base de tous les sites web https://openclassrooms.com/courses/apprenez-a-creer-votre-site-web-avec-html5et-css3
- 7. Création d' un Blog http://archivesic.cesd.enrs.fr/sic 00586027v2/document
- 8. WordPress http://www.wordpress-fr.net/

http://yoomweb.com/blogue/outils-et-logiciels/79-comparaison-wordpress-joomla-drupal.html

http://wordpress.bbxdesign.com/

https://wpmarmite.com/tuto-wordpress/

#### Annexes

Page d'Accueil

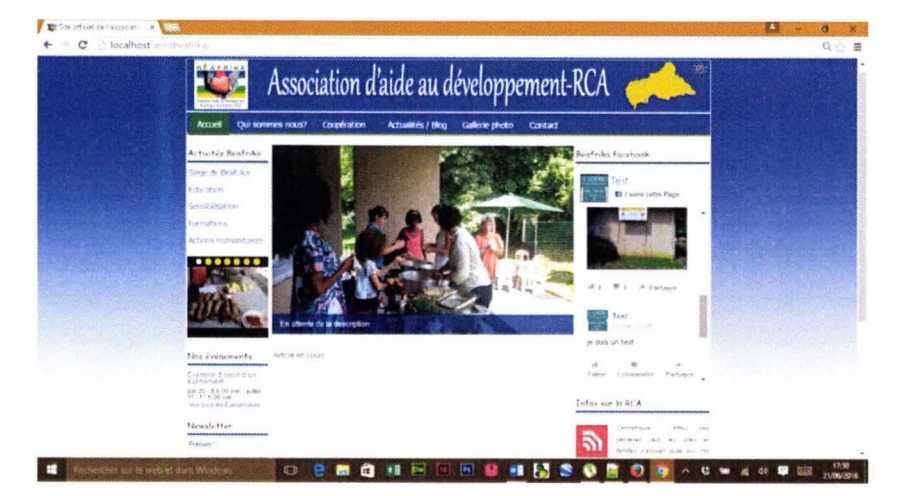

Page Gallérie photo

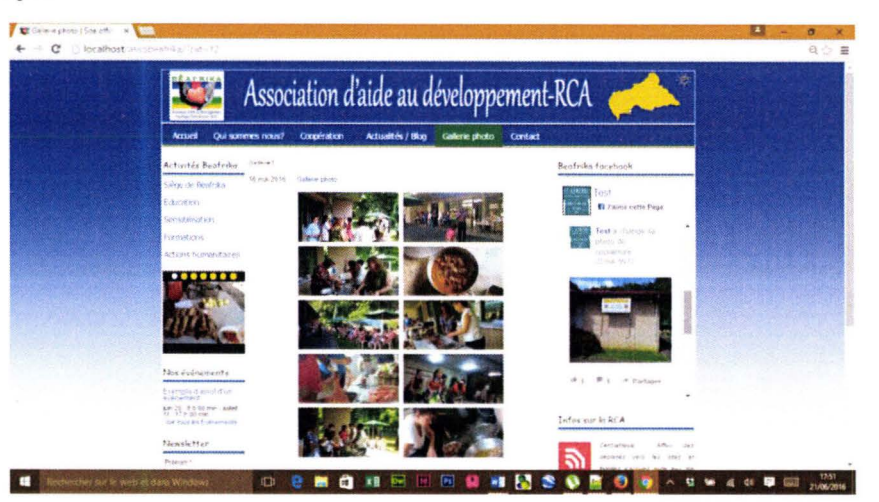

Pages Contact

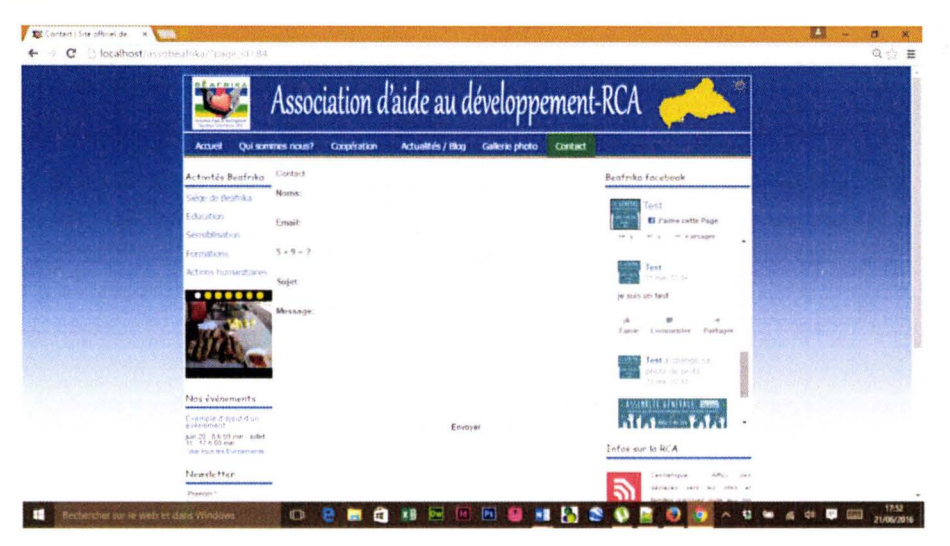